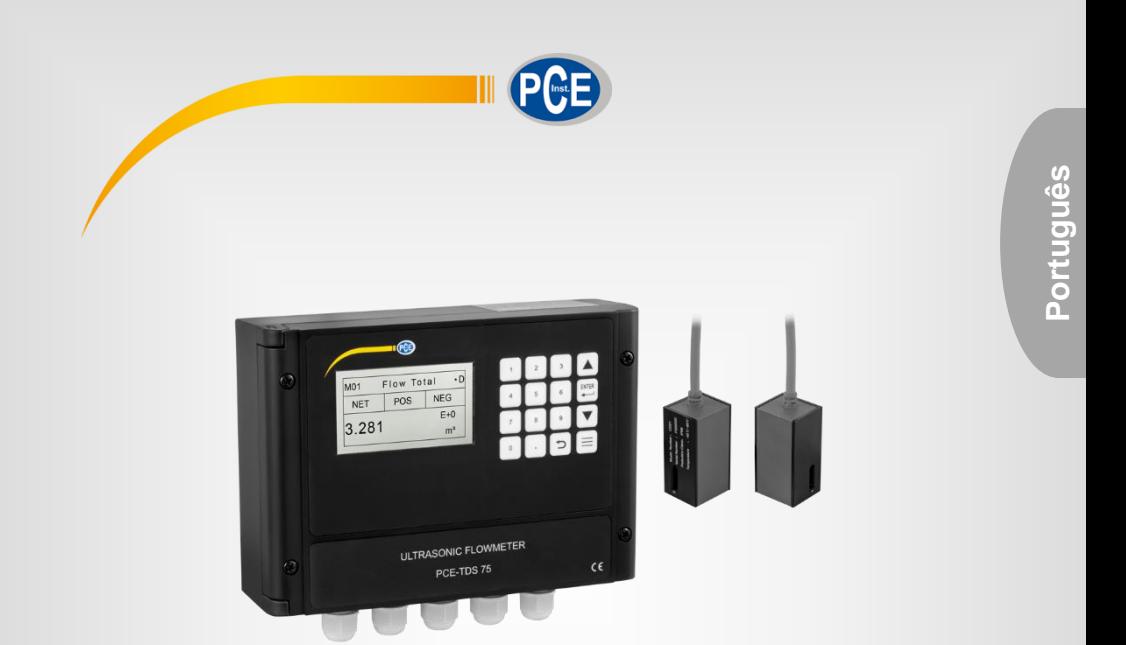

# Manual de Instruções

## Fluxômetro PCE-TDS 75

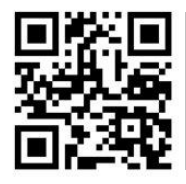

**O manual está disponível em vários idiomas (deutsch, français, italiano, español, português, nederlands, türk, polski, русский,** 中 文**).** 

**Visite nosso site: www.pce-instruments.com**

Última modificação: 12 de Novembro de 2021 v1.0

© PCE Instruments

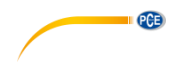

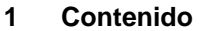

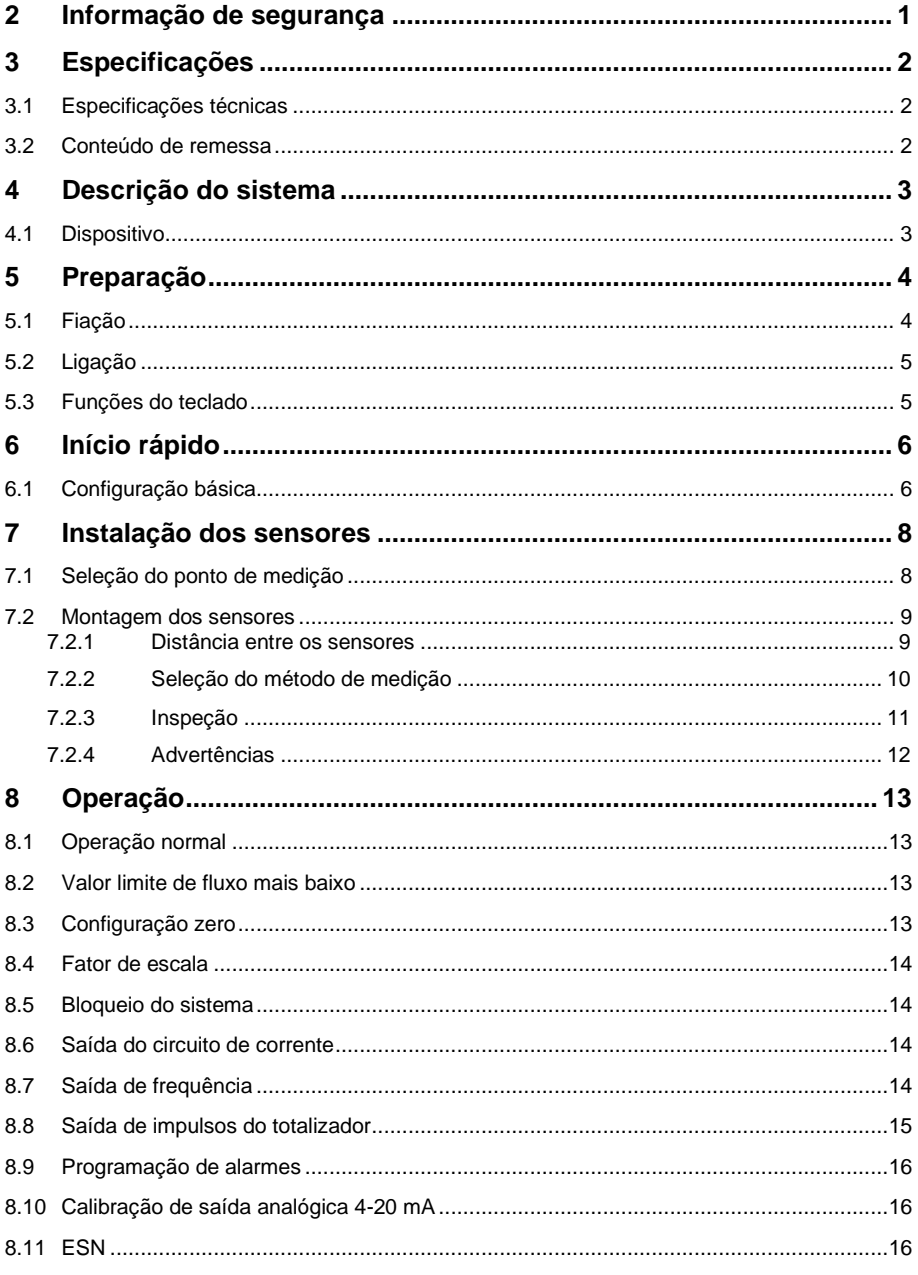

#### © PCE Instruments

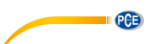

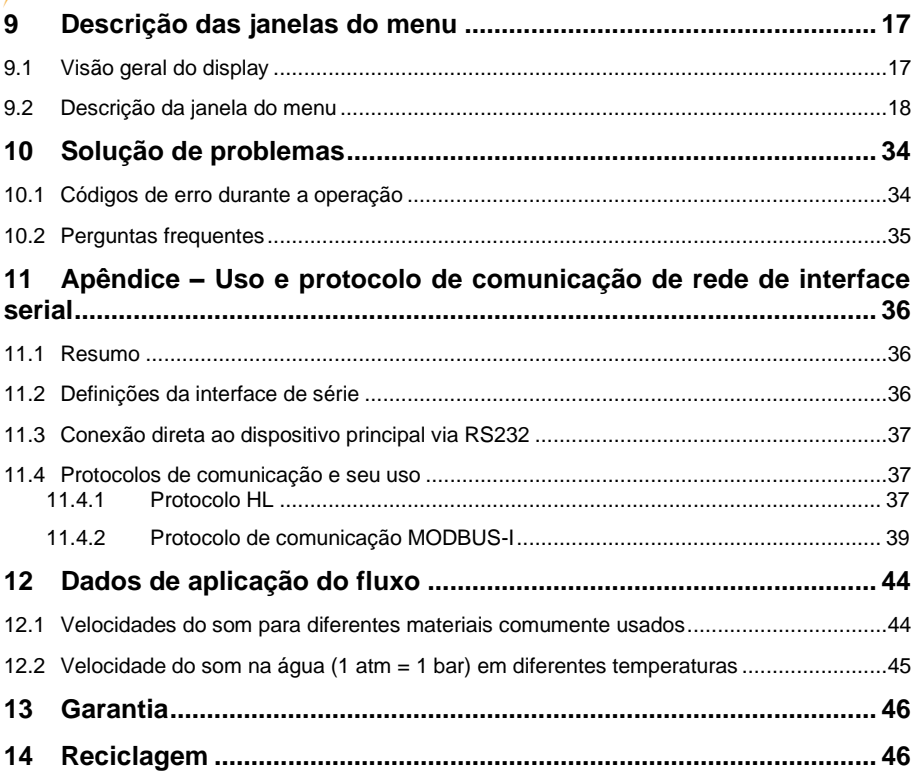

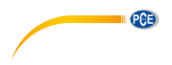

#### <span id="page-4-0"></span>**2 Informação de segurança**

Por favor, leia este manual de instruções com atenção e na íntegra antes de utilizar o dispositivo pela primeira vez. O dispositivo somente deve ser utilizado por pessoal qualificado. Os danos causados por inobservância nas advertências das instruções de uso não estão sujeitos a qualquer responsabilidade.

- Este dispositivo somente deve ser utilizado da maneira descrita no presente manual de instruções. Se usado para outros fins, poderia causar situações perigosas.
- Use o dispositivo somente se as condições ambientais (temperatura, umidade, etc.) estiverem dentro dos valores limite indicados nas especificações. Não exponha o dispositivo a temperaturas extremas, luz solar direta, umidade ambiente extrema ou áreas molhadas.
- Não exponha o dispositivo a choques ou vibrações fortes.
- A caixa do dispositivo só pode ser aberta por pessoal qualificado da PCE Instruments.
- Nunca use o dispositivo com as mãos úmidas ou molhadas.
- Não está permitido realizar modificações técnicas no dispositivo.
- O dispositivo deve ser limpo apenas com um pano humedecido. Não aplicar produtos de limpeza abrasivos ou à base de dissolventes.
- O dispositivo somente deve ser usado com acessórios ou peças de reposição equivalentes oferecidas pela PCE Instruments.
- Antes de cada uso, verifique se a caixa do dispositivo apresenta danos visíveis. Se apresentar algum dano visível, não use o dispositivo.
- O dispositivo não deve ser utilizado em atmosferas explosivas.
- A faixa de medição indicada nas especificações não deve ser excedida em nenhuma circunstância.
- O incumprimento das instruções de segurança pode causar danos ao dispositivo e lesões ao usuário.

Não aceitamos responsabilidades por erros de impressão ou erros de conteúdo deste manual. Referimo-nos expressamente às nossas condições gerais de garantia, que podem ser consultadas em nossas Condições Gerais.

Em caso de dúvidas, por favor, entre em contato com a PCE Ibérica S.L. Os detalhes de contato estão no final deste manual.

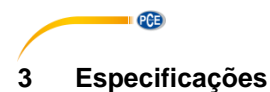

#### <span id="page-5-1"></span><span id="page-5-0"></span>**3.1 Especificações técnicas**

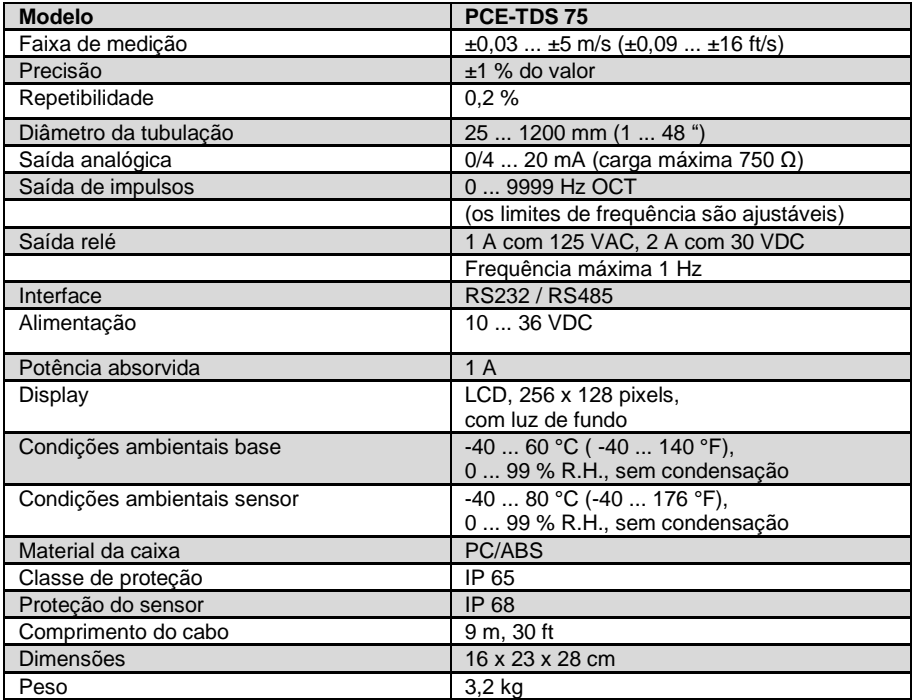

#### <span id="page-5-2"></span>**3.2 Conteúdo de remessa**

- 1 Fluxômetro PCE-TDS 75
- 2 Sensor (comprimento do cabo 9 m)
- 2 Braçadeiras
- 1 Gel de contato por ultrassom
- 1 Kit de montagem na parede
- 1 Manual de instruções
- 1 Certificado de calibração de fábrica

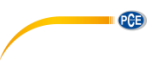

### <span id="page-6-0"></span>**4 Descrição do sistema**

#### <span id="page-6-1"></span>**4.1 Dispositivo**

#### **Parte frontal**

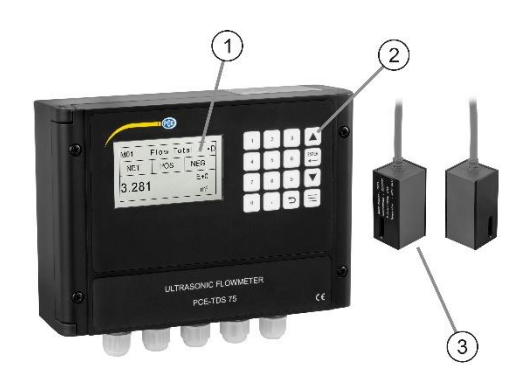

#### **Parte inferior**

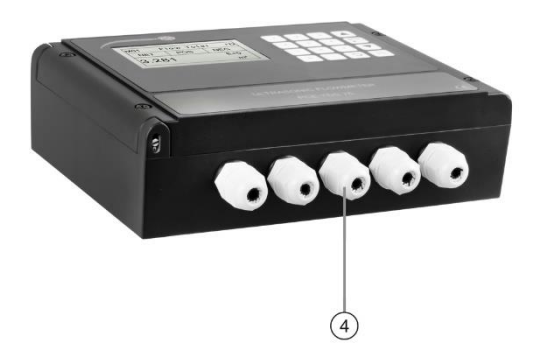

- 1 Display
- 2 Teclado 2 Teclado<br>3 Sensor<br>4 Canais
- 
- Canais de fiação / Conexão de sensores

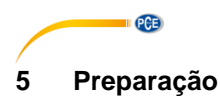

#### <span id="page-7-1"></span><span id="page-7-0"></span>**5.1 Fiação**

Abra o dispositivo afrouxando os quatro parafusos da parte frontal para ter acesso às conexões da fonte de alimentação, sensores, etc. Em primeiro lugar, passe os cabos de alimentação através do prensa-cabos previsto para o efeito e estabeleça a alimentação através das conexões DC+ e DC-. Certifique-se que a polaridade está correta. Em seguida, conecte o sensor de entrada e o sensor de saída às conexões correspondentes. Para obter mais informações sobre as etiquetas de conexão, consulte a tabela abaixo. Ao conectar, certifique-se de que não há tensão.

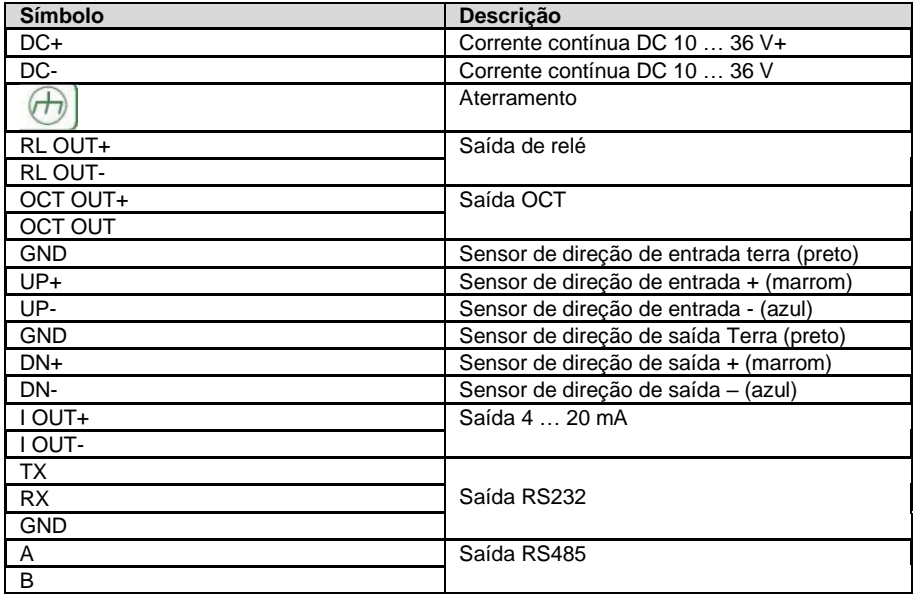

#### **Atenção!**

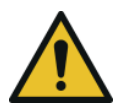

Conecte o PCE-TDS 75 somente quando estiver desligado. A unidade deve ser aterrada de forma fiável antes da instalação e uso. Use uma fonte de alimentação AC ou DC. Não conectar os dois ao mesmo tempo.

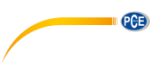

#### <span id="page-8-0"></span>**5.2 Ligação**

Assim que o PCE-TDS 75 for conectado a uma fonte de alimentação, o dispositivo é inicializado automaticamente e o sistema é executado automaticamente de acordo com os últimos parâmetros inseridos. Após que for exibido \*R na esquina superior direita, a unidade começará a medir automaticamente.

Se este for o primeiro uso ou instalação em um novo local, será preciso inserir os parâmetros do novo local de instalação. Todos os parâmetros definidos pelo usuário são armazenados permanentemente até serem alterados. O fluxômetro continuará medindo de forma contínua, independentemente do menu que estiver aberto.

#### <span id="page-8-1"></span>**5.3 Funções do teclado**

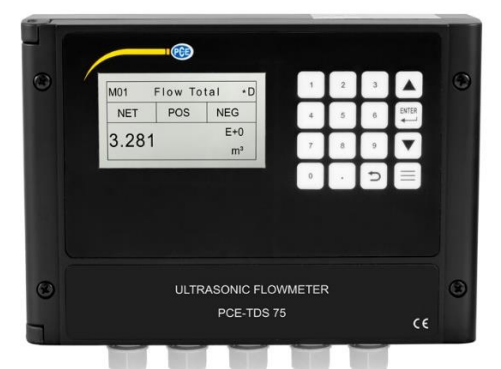

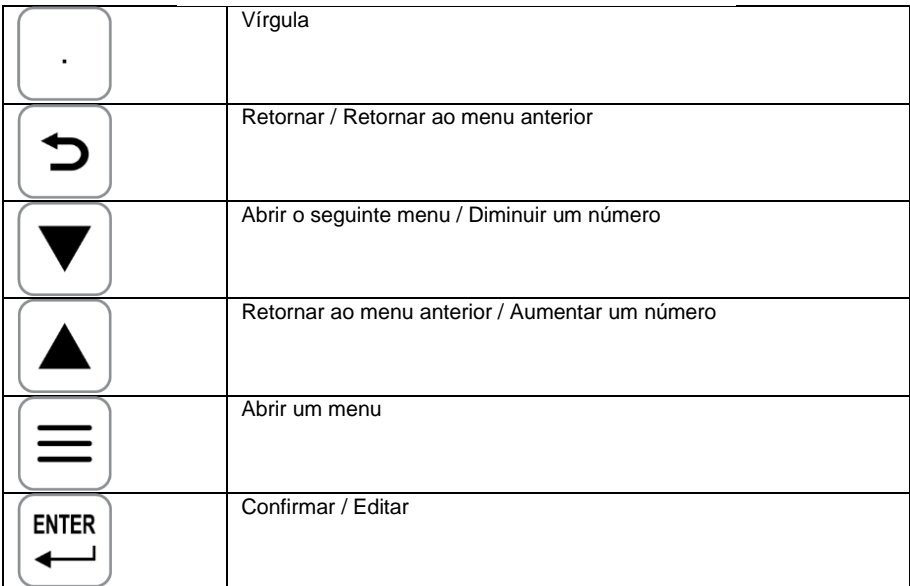

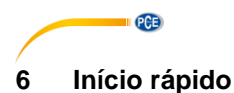

#### <span id="page-9-1"></span><span id="page-9-0"></span>**6.1 Configuração básica**

Este exemplo supõe um tubo de PVC de 4 mm de espessura não revestido com um diâmetro de 200 mm. O meio que flui através do tubo é a água.

Esses parâmetros devem ser adotados da seguinte forma:

**Etapa 1.** Dimensões do tubo Abra M10 (menu 10) pressionando a tecla menu e insira o número 10. Agora insira o diâmetro e a espessura do tubo e confirme com a tecla Enter.

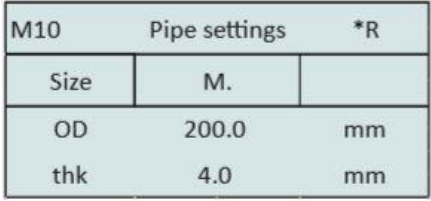

#### **Etapa 2.** Material do tubo

Pressione a tecla "↓" – , para selecionar o material do tubo. Selecione a opção PVC e confirme com a tecla Enter.

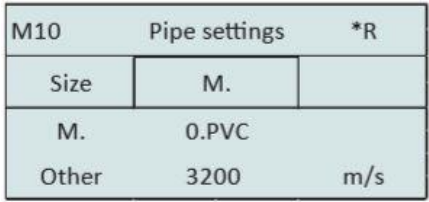

#### **Etapa 3.** Temperatura da água

Abra M12 e insira a temperatura da água. A temperatura deve estar na faixa de 0 ... 80 °C. Pressione a tecla Enter, para confirmar sua seleção.

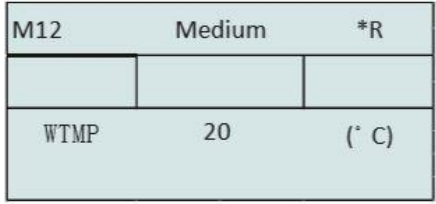

#### **Etapa 4.** Tipo de sensor

Abra M13 e selecione o tipo de sensor. Aqui, poderá selecionar aqui o primeiro tipo de sensor, por exemplo, Clamp-On-D. Confirme sua entrada com a tecla Enter.

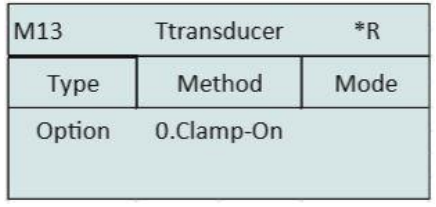

#### **Etapa 5.** Método de fixação

Pressione "↓", para ir ao seguinte submenu. Aqui, selecione por exemplo a opção 0.V. Pressione a tecla Enter, para confirmar sua seleção.

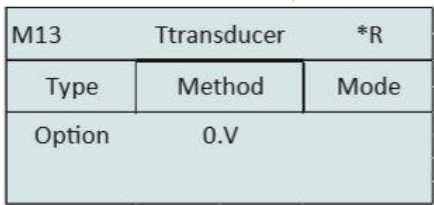

**Etapa 6.** Distância entre sensores Abra M14 e monte os sensores de acordo com a distância indicada e o método selecionado.

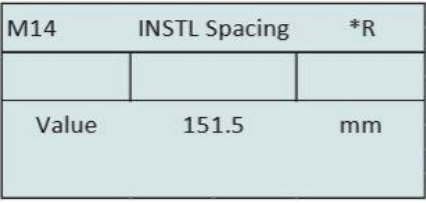

**Etapa 7.** Exibir o valor medido Abra o menu 01 para visualizar o fluxo em m<sup>3</sup>/h.

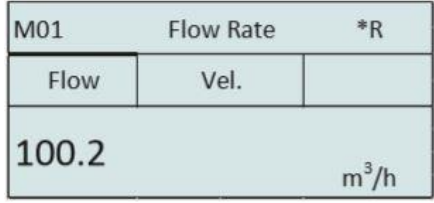

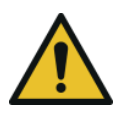

#### **Atenção!**

Em geral, pressione a tecla Enter primeiro para alterar um parâmetro. Se após pressionar a tecla "Enter" ainda não for possível alterar, significa que o sistema está bloqueado por senha. Para desbloquear, selecione a opção "Desbloquear" na janela M54 e digite a senha criada anteriormente.

**PCE** 

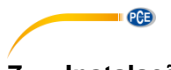

### <span id="page-11-0"></span>**7 Instalação dos sensores**

#### <span id="page-11-1"></span>**7.1 Seleção do ponto de medição**

A instalação do PCE-TDS 75 é muito simples. É necessário apenas um ponto de medição adequado, fixar os sensores na tubulação e iniciar a medição. Na hora de escolher um ponto de instalação adequado, considere o seguinte:

- Selecione uma seção de tubo que esteja sempre cheia de líquido, por exemplo, um tubo vertical com fluxo para cima ou um tubo horizontal cheio.
- Deixe um comprimento suficiente de tubo reto, para instalar os sensores águas acima e águas abaixo.
- Em um tubo horizontal, os sensores devem ser montados lateralmente para evitar que bolhas ne ar na parte superior ou resíduos na parte inferior falsifiquem o resultado da medição.
- Certifique-se de que a temperatura do local de medição esteja abaixo dos limites de temperatura dos sensores.
- O interior do tubo também deve estar em boas condições. Se possível, escolha uma seção de tubo onde o interior esteja livre de corrosão
- A seção deve ser condutora de som.

 $90^\circ$  Bend

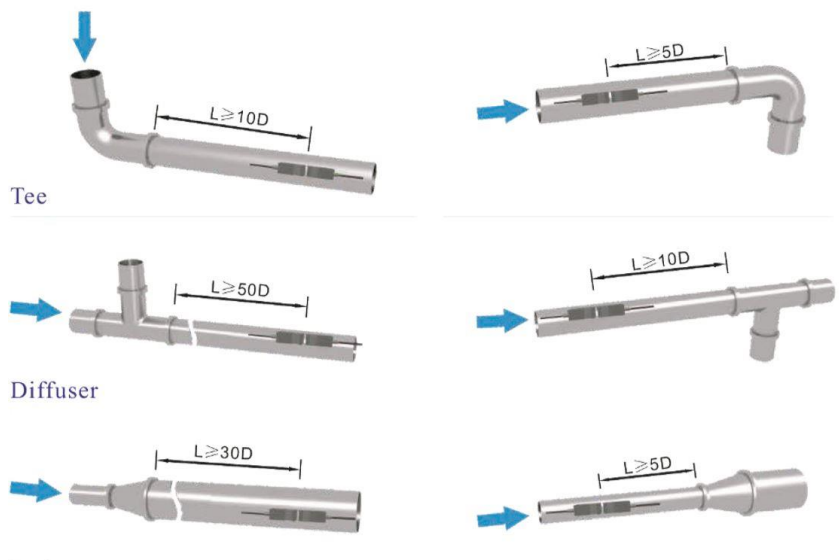

Reduce

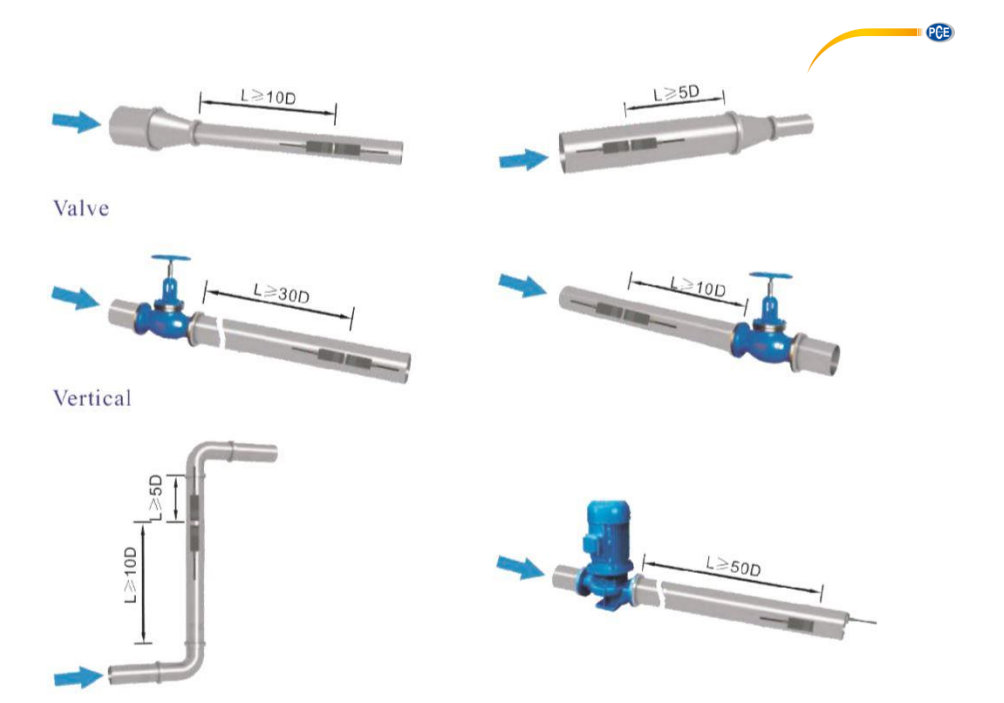

#### <span id="page-12-0"></span>**7.2 Montagem dos sensores**

Certifique-se de que a superfície da tubulação onde os sensores serão montados esteja limpa e lisa. Também não deve haver oxidação ou tintas soltas. Selecione uma seção adequada e não esqueça de aplicar o gel de acoplamento. Aplique o gel de acoplamento no centro da superfície frontal de cada sensor e na superfície do tubo. Certifique-se de que não haja bolhas de ar entre os sensores e a parede da tubulação e, em seguida, conecte os sensores à tubulação usando as braçadeiras de tubulação fornecidas e aperte-as firmemente.

#### **Observação**:

Os dois sensores devem ser montados lateralmente, no centro dos tubos horizontais. Certifiquese de que a direção de montagem dos sensores seja paralela ao fluxo. Se os sensores não puderem ser montados horizontalmente simetricamente devido às condições locais limitadas de instalação, pode ser necessário montar os sensores em um ponto onde a tubulação esteja sempre cheia de líquido.

#### <span id="page-12-1"></span>**7.2.1 Distância entre os sensores**

A distância entre as extremidades dos dois sensores pode ser consultada em M14 (menu 14). Depois de inserir os parâmetros necessários, verifique os dados exibidos na janela M14 e ajuste o espaçamento entre os sensores de acordo com os dados.

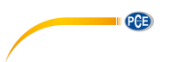

#### <span id="page-13-0"></span>**7.2.2 Seleção do método de medição**

Existem dois métodos de montagem que podem ser usados dependendo do entorno de medição. O método de reflexão V (Reflect-Methode) e o método direito Z (Direkte Methode). O método V é fácil de instalar e adequado para a maioria dos entornos ultrassônicos, o método Z tem um sinal mais forte e funciona melhor em entornos de medição complicados.

#### **Método V**

O método V é considerado o método padrão. É prático de usar. No entanto, deve-se assegurar que a tubulação está montada corretamente (consultar 6.2 e seguintes).

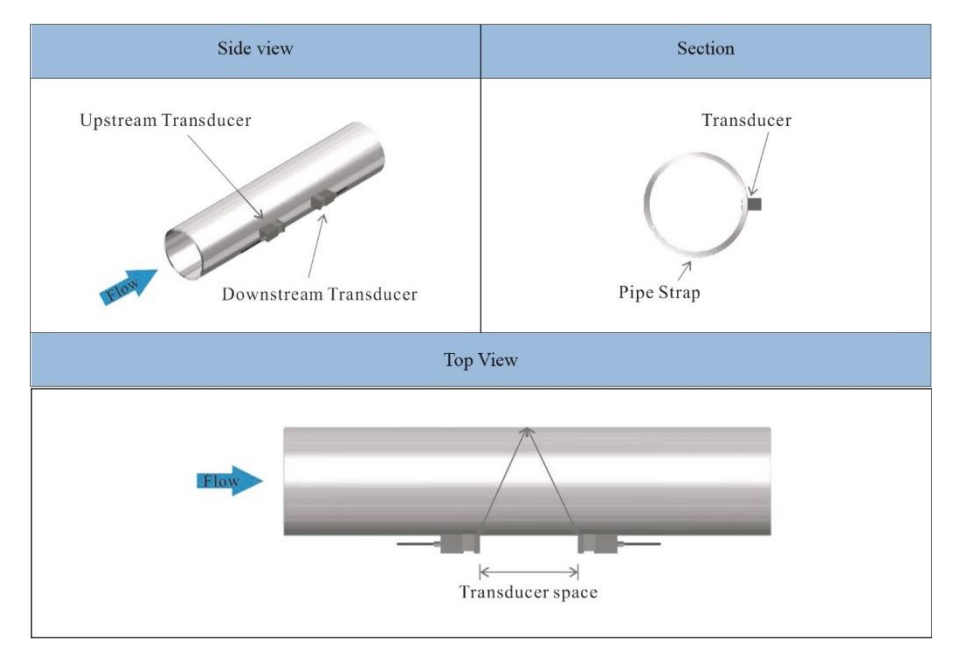

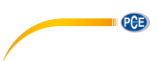

#### **Método Z**

Se o diâmetro da tubulação for muito grande ou o revestimento for muito espesso, recomendase usar o método Z. O sinal transmitido após uma instalação do método Z tem menos atenuação do que um sinal transmitido usando o método V. Isso ocorre porque o método Z usa um sinal transmitido diretamente (em vez de refletido) que passa pelo meio apenas uma vez. O método Z permite medir em diâmetros de tubulações que variam de 100 a 5000 mm (4 ... 200 polegadas). Portanto, recomendamos o método Z para diâmetros de tubulação acima de 300 mm (12 polegadas).

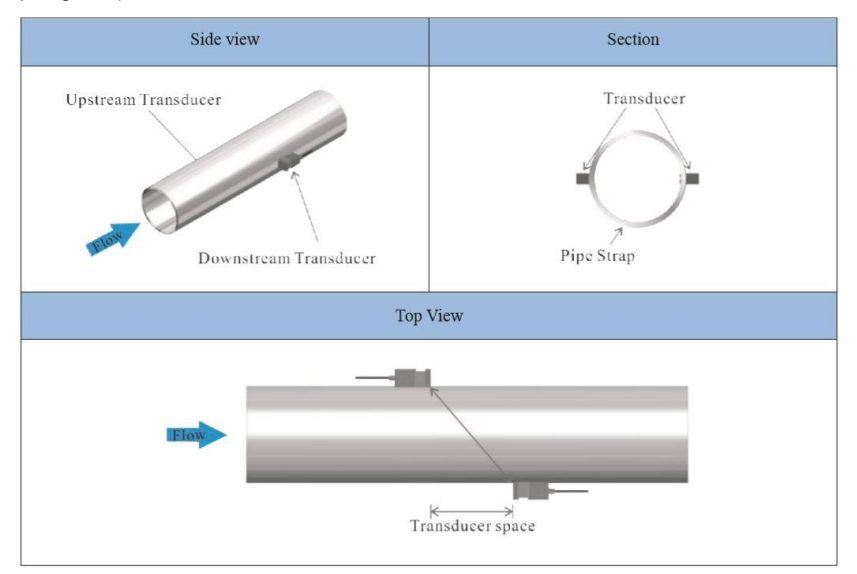

#### <span id="page-14-0"></span>**7.2.3 Inspeção**

Verifique se os sensores estão instalados corretamente e se há um sinal ultrassônico preciso e forte que garante o bom funcionamento e a alta fiabilidade dos sensores. Isso pode ser confirmado verificando a intensidade do sinal detectado, o tempo total de trânsito, o tempo delta e a relação de tempo de trânsito. As seguintes inspeções devem ser realizadas para garantir a alta fiabilidade da medição e operação de longo prazo do dispositivo.

#### **Intensidade do sinal**

A intensidade do sinal pode ser verificada na janela M04. Aqui, poderá ver a intensidade do sinal de ambos os sensores. A intensidade do sinal é indicada com números de 00,0 a 99,9. Onde 00,0 significa nenhum sinal detectado, e 99,9 significa máxima intensidade de sinal. Quanto mais forte for a intensidade do sinal detectado, mais tempo o dispositivo funcionará de forma fiável e mais estável será o valor medido obtido. Posicione os sensores de forma ideal e verifique se foi aplicado gel de acoplamento suficiente durante a instalação para obter a intensidade máxima do sinal. O sistema requer uma intensidade de sinal superior a 75,0 para ambos os sensores. Se a intensidade do sinal determinada for muito baixa, a posição dos sensores e o espaçamento devem ser reajustados, e a tubulação a inspecionada novamente. Também é possível alterar o método de montagem para corrigir esse problema.

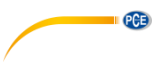

#### **Qualidade do sinal**

A qualidade do sinal ou valor Q é exibida na janela M04. Indica o nível do sinal detectado. O valor Q é indicado por números de 00 a 99. Onde 00 representa o sinal mais fraco detectado, enquanto 99 representa o máximo. A posição dos sensores deve ser ajustada até que a qualidade do sinal detectado seja o mais forte possível.

#### **Tempo total e tempo delta**

O tempo total de trânsito e a diferença de tempo de trânsito total, que são exibidos na janela M04, são outros fatores para a precisão da medição. Os cálculos de medição no medidor de vazão são baseados nesses dois parâmetros. Portanto, se a diferença total do tempo de trânsito total variar muito, significa que a qualidade do sinal detectado é muito ruim. Isso pode ser resultado de más condições de instalação da tubulação, instalação inadequada dos sensores ou entrada incorreta de parâmetros. Em geral, a variação da diferença total do tempo de trânsito deve ser inferior a ±20 %. Somente se o diâmetro do tubo for muito pequeno ou a velocidade muito baixa, a variação pode ser maior.

#### **Relação de tempo de trânsito**

A relação do tempo de trânsito indica se a distância de montagem dos sensores é precisa. A relação normal de tempo de trânsito deve ser de 100 ±3 % quando instalado corretamente. Verifique isso na janela M04.

Se a relação do tempo de trânsito exceder 100 ±3 %, é necessário realizar uma verificação:

- Se os parâmetros (diâmetro externo do tubo, espessura da parede, material do tubo, revestimento, etc.) foram inseridos corretamente;
- Se a distância de montagem dos sensores corresponde à indicação na janela M14;
- Se os sensores estão colocados corretamente na tubulação,
- Se a forma da tubulação está distorcida ou deformada.

#### <span id="page-15-0"></span>**7.2.4 Advertências**

Os parâmetros da tubulação devem ser inseridos com precisão, caso contrário, o fluxômetro não funcionará corretamente.

- Durante a instalação, aplique gel de acoplamento suficiente para montar os sensores na parede da tubulação. Enquanto verifica a intensidade do sinal e o valor Q, mova lentamente os sensores pelo local de montagem até que o sinal mais forte e o valor Q máximo sejam alcançados. Tenha em consideração que quanto maior o diâmetro da tubulação, mais os sensores precisam ser movidos.
- Verifique se a distância de montagem corresponde à indicação da janela M14 e se os sensores estão montados no centro da tubulação no mesmo tamanho de tubulação.
- Preste atenção especial às tubulações com juntas, pois essas tubulações geralmente são irregulares. Se a intensidade do sinal for sempre exibida como 0,00, significa que nenhum sinal foi detectado. Portanto, é necessário verificar se os parâmetros (incluindo todos os parâmetros da tubulação) foram inseridos corretamente. Verifique se o método de montagem do sensor está correto, se o tubo não está desgastado e o revestimento não é muito grosso. Certifique-se de que haja realmente líquido na tubulação ou que os sensores não estejam muito próximos de uma válvula ou coletor e que não haja muitas bolhas de ar no líquido, etc. Se ainda assim nenhum sinal for detectado, será preciso mudar de local de medição.
- Certifique-se de que o PCE-TDS 75 pode funcionar corretamente e com alta fiabilidade. Quanto mais forte for a intensidade do sinal exibida, maior será o valor Q alcançado. Quanto mais tempo o fluxômetro funcionar com precisão, maior será a

fiabilidade das taxas de vazão exibidas. Se houver interferências de ondas eletromagnéticas no ambiente ou o sinal detectado for muito fraco, o valor de vazão exibido não será fiável; consequentemente, um funcionamento fiável não é garantido nestas circunstâncias.

**PCE** 

#### <span id="page-16-0"></span>**8 Operação**

#### <span id="page-16-1"></span>**8.1 Operação normal**

Quando a letra "\*R" é exibida no display, significa que o sistema está funcionando normalmente. Quando a letra "D" é exibida, significa que o sistema está ajustando o ganho do sinal antes da medição. Isso também significa que o sistema está funcionando normalmente. A letra "E" indica que nenhum sinal foi detectado. Verifique se as conexões de fiação dos sensores estão corretas, instaladas firmemente, etc. Para obter mais informações, consulte o ponto "9".

#### <span id="page-16-2"></span>**8.2 Valor limite de fluxo mais baixo**

O valor em M21 é o valor mínimo do fluxo. Se for inferior a esse valor, o fluxo exibido será redefinido como zero. Esta função pode impedir que o fluxômetro mostre o fluxo como "0" após uma bomba ter sido desligada, mas quando ainda houver movimento de líquido na tubulação, resultando em um erro cumulativo. Em geral, recomenda-se inserir 0,03 m/s como valor mínimo para o fluxo mais baixo. O valor limite não está relacionado aos resultados da medição, uma vez que a velocidade aumenta acima do valor limite.

#### <span id="page-16-3"></span>**8.3 Configuração zero**

Assim que ocorre um fluxo zero, um ponto zero é exibido no medidor de fluxo, mas o valor medido exibido não é igual a "0", este valor indica apenas "Zero". Para qualquer instrumento de medição, aplica-se que quanto menor o ponto zero, melhor será a qualidade. Se o ponto zero for muito alto, significa que a qualidade do instrumento é ruim. Se o ponto de ajuste zero não estiver no fluxo zero real, pode ocorrer uma diferença de medição. Quanto menor a capacidade de medição física, maior a diferença de medição do ponto zero. É necessário realizar uma calibração zero para melhorar a precisão da medição em fluxo baixo. Isso pode ser feito no menu M22. Vá para o submenu "Cutoff" e selecione "Yes". O instrumento iniciará agora a calibração zero. O dispositivo indicará quando a calibração do zero estiver concluída.

> © PCE Instruments 13

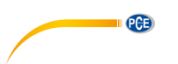

#### <span id="page-17-0"></span>**8.4 Fator de escala**

O fator de escala descreve a relação entre o valor real e o valor lido "actual value" e "read value". Por exemplo, se a leitura for 2,00 e for indicada como 1,98 no dispositivo, o fator de escala será 2/1,98. Isso significa que o melhor fator de escala é uma constante 1. No entanto, é difícil manter o fator de escala "1" no instrumento, especialmente para medições em série. Durante a operação, continua existindo possíveis diferenças nos parâmetros das tubulações, etc. O fator de escala "scaling fator" pode ser necessário quando o PCE-TDS 75 é usado para tubulações diferentes. Portanto, a calibração do fator de escala está projetada especificamente para calibrar as diferenças resultantes da aplicação em diferentes tubulações. O fator de escala inserido deve ser aquele resultante da calibração de fluxo real. O fator de escala pode ser inserido na janela M26.

#### <span id="page-17-1"></span>**8.5 Bloqueio do sistema**

O bloqueio do sistema destina-se a evitar erros de operação devido a manipulação por pessoal não autorizado. M54 é o menu de bloqueio do sistema, que somente pode ser desbloqueado com a senha que você definiu. Quando aparecer "Lock" no display, digite a senha correta. Não esqueça sua senha ou guarde-a em um lugar seguro, caso contrário, o dispositivo não poderá ser mais usado.

#### <span id="page-17-2"></span>**8.6 Saída do circuito de corrente**

Com uma saída de circuito de corrente, o fluxômetro é programável e configurável com saídas como 4 - 20mA ou 0 - 20mA. Isso pode ser selecionado no menu 32. Se a faixa de vazão for, por exemplo, 0 ... 1000 m3/h, digite 0 para "Range" e "LowerL" e 1000 para "UpperL". Para "Mode", defina 4-20 mA. Se o fluxo estiver na faixa -1000 ... 2000 m3/h, selecione a saída 20 - 4 - 20 mA para "Mode". Insira 1000 para "Range" e "LowerL" e 2000 para "UpperL". Se a direção do fluxo for relevante, a saída 0 - 4 - 20 mA estará disponível. Quando a direção do fluxo for indicada como negativa, a saída de corrente está dentro da faixa de 0 - 4 mA, enquanto 4 - 20 mA é para a direção positiva. As opções para o modo de saída são exibidas na janela M32 em "Mode". A calibração e o teste do loop de corrente são realizados na janela M32 em "Check". Execute os passos conforme segue: "check 4mA", "check 8mA", "check 16mA", "check 20mA". Conecte um amperímetro para testar a saída do circuito de corrente e calcular a diferença. A calibração da saída 4-20mA é possível no menu M62.

#### <span id="page-17-3"></span>**8.7 Saída de frequência**

O fluxômetro PCE-TDS 75 está equipado com uma função de transmissão com saída de frequência. A saída de alta ou baixa frequência exibida indica o valor de medição da taxa de fluxo alta ou baixa. O usuário pode definir a saída de frequência e a taxa de fluxo de acordo com seus requisitos. Por exemplo: Se a faixa de fluxo de uma tubulação for de 0 ... 5000 m3/h, a saída de frequência relativa necessária é de 100 ... 1000 Hz. A configuração é a seguinte:

- Na janela M33 "LowerL" (limite inferior da frequência de fluxo de saída) selecione "0";
- Para "UpperL" (limite superior da frequência de fluxo de saída), selecione "5000";
- Selecione "Mode-Frange" e insira "100" e "1000":
- Selecione "Mode-Option" e insira "a. Flow Rate";

**PCE** 

Diagrama do cabeamento da saída OCT

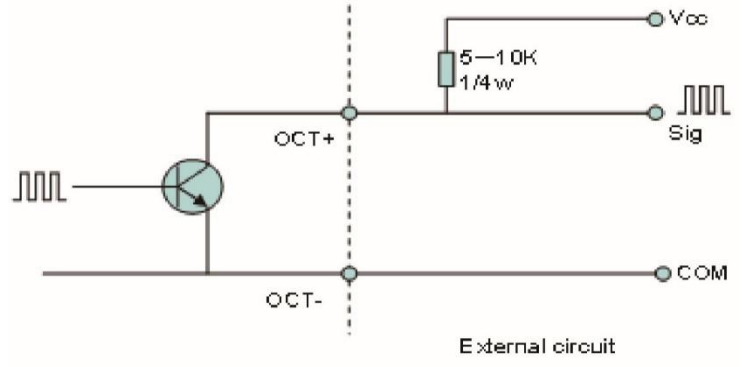

OCT Output wiring diagram

#### <span id="page-18-0"></span>**8.8 Saída de impulsos do totalizador**

Cada vez que o fluxômetro atinge um fluxo consistente, ele pode gerar um impulso totalizador. O impulso do totalizador pode ser transmitido para um contador remoto via OCT (Open Collector Transistor) transistor de coletor aberto ou um relé. Portanto, é necessário configurar a OCT e o relé de acordo (ver janelas M33 e M34). Por exemplo, se for necessário transmitir o pulso do totalizador positivo por meio de um relé e cada pulso representa um fluxo de 10 m3, configure da seguinte forma:

- Abra M41 selecione a unidade de fluxo totalizador "m<sup>3</sup>";
- Vá para M41-MULT e selecione o fator de escala "e. x10";
- Na opção M34 selecione "g. POS Total"

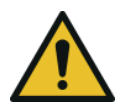

#### **Atenção!**

Certifique-se de selecionar um pulso de totalizador adequado. Se o pulso do totalizador for muito alto, o ciclo de saída será muito longo; se o pulso do totalizador for muito baixo, o relé operará muito rápido. O usuário pode encurtar a vida útil do relé e pular alguns pulsos. Recomenda-se que o totalizador transmita na faixa de 1 ... 3 pulsos por segundo.

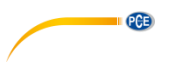

#### <span id="page-19-0"></span>**8.9 Programação de alarmes**

O alarme liga-desliga é gerado pela OCT ou por transmissão para um circuito externo através da abertura ou fechamento de um relé. O sinal de saída liga-desliga é ativado nas seguintes condições:

- Sinal não detectado.
- Sinal ruim detectado.
- O fluxômetro não está pronto para a medição normal.
- O fluxo está no sentido inverso (refluxo).
- As saídas analógicas excedem a faixa em 120 %.
- A saída de frequência excede a faixa em 120 %.
- O fluxo excede as faixas estabelecidas. Configure os intervalos de fluxo usando o sistema de alarme de software. Existem dois alarmes de software: Alarm Nº 1 e Alarm Nº 2. Exemplo 1: Se a vazão exceder 300 ... 1000 m<sup>3</sup>/h, siga estes passos para programar o alarme de saída do relé:
- (1) No menu 35, defina Alarm1 LowL para 300.
- (2) No menu 35, defina Alarm1 Upper para 1000.
- (3) No menu 34, selecione a opção d. Alarm1.

#### <span id="page-19-1"></span>**8.10 Calibração de saída analógica 4-20 mA**

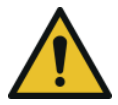

#### **Atenção!**

Cada fluxômetro foi calibrado antes de sair da fábrica. Não é necessário realizar esta etapa a menos que o valor da corrente (determinado durante a calibração do circuito de corrente) exibido na janela M32 não seja idêntico ao valor real da corrente de saída.

A janela de detecção de hardware deve ser ativada antes de calibrar a saída analógica. Para isso, proceda da seguinte forma:

Abra o M62 para calibração de 4-20 mA. Use as teclas "↑" e "↓" para alternar. Calibre a saída 4 mA do circuito de corrente. Use um amperímetro para medir a corrente de saída do circuito de corrente enquanto ajusta os valores numéricos até que o amperímetro indique 4,00. O valor de saída de 4 mA foi calibrado. Use as teclas "↑" e "↓"para comutar e calibrar a saída 20 mA do circuito de corrente. O método é o mesmo da calibração de 4 mA. Os resultados são salvos automaticamente na EEPROM e não são perdidos mesmo se o dispositivo for desligado.

#### <span id="page-19-2"></span>**8.11 ESN**

Equipamos o fluxômetro com um número de série eletrônico único para identificar cada medidor de fluxo para o benefício do fabricante e dos clientes. O ESN, os tipos de dispositivos e versões podem ser visualizados na janela M50.

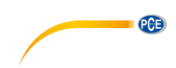

### <span id="page-20-0"></span>**9 Descrição das janelas do menu**

### <span id="page-20-1"></span>**9.1 Visão geral do display**

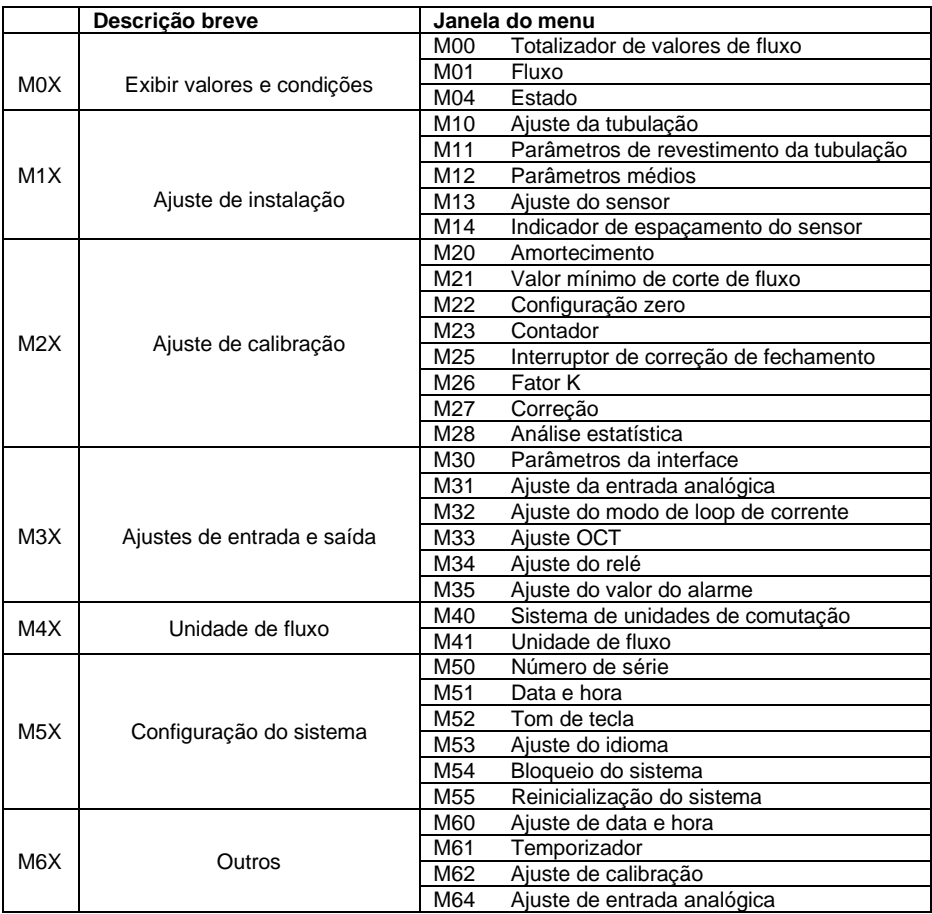

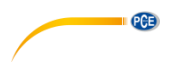

#### <span id="page-21-0"></span>**9.2 Descrição da janela do menu**

**M00 Contador total de valores de fluxo** Exibe o volume líquido

Exibe o valor positivo Exibe o valor negativo Use "↑" e "↓", para alternar entre os submenus.

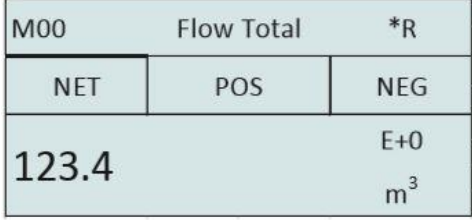

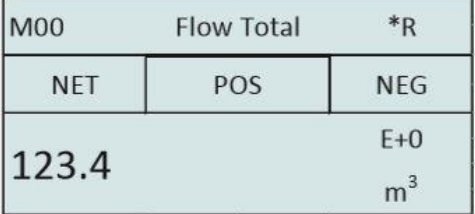

#### **M01 Fluxo**

Exibe a taxa de fluxo e o fluxo absoluto. Exibe a velocidade. O fluxo e a velocidade mudam a cada 6 segundos. Pressione ENTER para pausar a alteração.

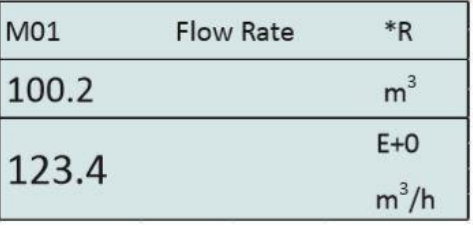

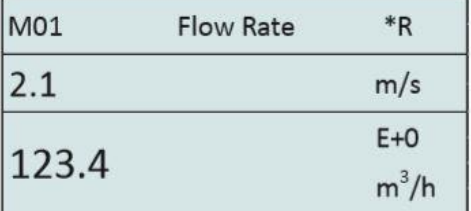

#### **M04 Estado**

A intensidade de sinal na direção de entrada e a intensidade de sinal na direção de saída são exibidas. A qualidade do sinal Q é indicada como 00 ... 99. Onde, 00 representa o pior sinal, enquanto 99 representa o melhor sinal. Normalmente, o valor da qualidade do sinal Q deve ser superior a 60.

Visualização da velocidade do som do líquido medido. Normalmente, este valor deve ser aproximadamente igual ao valor inserido na janela M12. Se a diferenca for muito grande. provavelmente é devido a um valor incorreto inserido na janela M12 ou instalação incorreta dos sensores.

Exibe o tempo de transmissão medido e o calculado. A diferença deve ser a menor possível. A proporção deve ser no máximo 100 ±3 %. Se a diferença for muito grande, verifique se os parâmetros<br>foram inseridos corretamente. foram inseridos corretamente, especialmente a velocidade do som do líquido.

Exibe o tempo médio ultrassônico medido (unidade: µs) e o tempo delta de alinhamento de entrada e o tempo de alinhamento de saída (unidade: ns). O cálculo da velocidade no fluxômetro é baseado nos dois valores medidos. O tempo delta é a melhor indicação para saber se a unidade está funcionando de forma estável. Normalmente, a variação do tempo delta deve ser inferior a 20 %. Se não for assim, verifique se os<br>sensores estão instalados sensores estão instalados corretamente ou se os parâmetros foram inseridos corretamente.

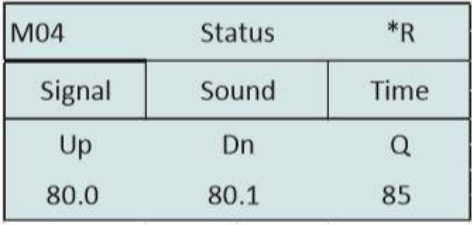

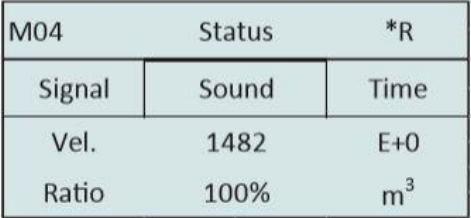

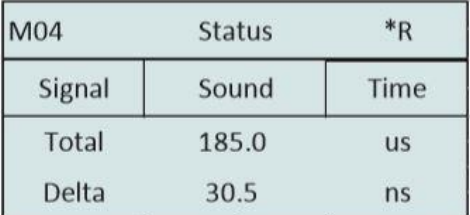

**PCB** 

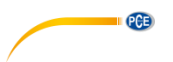

#### **M10**

#### **Ajuste das tubulações**

Aqui poderá inserir o diâmetro externo da tubulação. O diâmetro externo da tubulação deve estar dentro da faixa de 10 a 1200 mm.

#### **Nota**:

Insira o diâmetro externo do tubo ou a circunferência externa do tubo. Insira a espessura da parede da tubulação. A espessura da parede da tubulação é necessária.

Insira o material da tubulação.

Estão disponíveis as seguintes opções:

- 0. PVC
- 1. CS (aço carbono)
- 2. SSP (tubo de aço inoxidável)
- 3. CIP (tubo de ferro fundido)
- 4. DIP (tubo de ferro fundido dúctil)
- 5. Copper (cobre)
- 6. Alu. (alumínio)
- 7. ACP (tubo de cimento de amianto)
- 8. FPG (tubo de fibra de vidro)
- 9. Other (outros)

É possível inserir outros materiais<br>não incluídos nos oito itens incluídos nos anteriores. Uma vez selecionado o item 9, deverá inserir a velocidade do som da tubulação correspondente.

#### **M11**

#### **Revestimento**

Insira a espessura do revestimento.

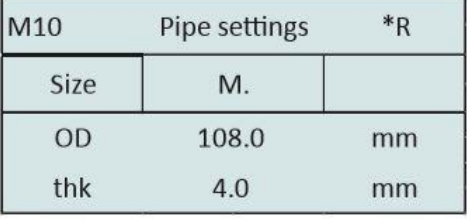

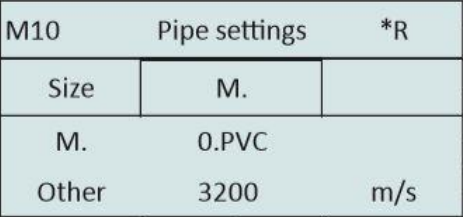

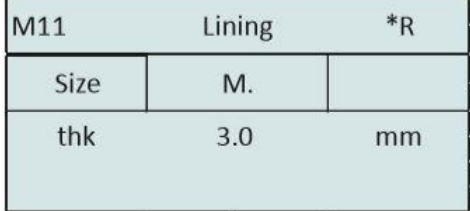

Selecione o material de revestimento.

Estão disponíveis as seguintes opções:

- 0. Sem revestimento
- 1. Tar Epoxy (epóxi de alcatrão)
- 2. Rubber (borracha)
- 3. Mortar (argamassa)
- 4. PP Polypropylen (polipropileno)

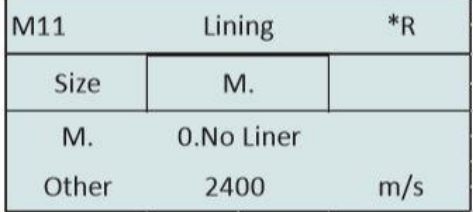

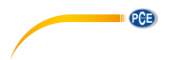

- 5. Polystyrol (poliestireno)
- 6. PS Polystyrene (poliestireno)
- 7. Polyester (poliéster)
- 8. PE polyethylene (polietileno)
- 9. Ebonite (ebonite)
- 10. Teflon (teflon)
- 11. Other (outros)

No ponto 11, "Other" está disponível para inserir outros materiais não incluídos nos dez itens anteriores. Uma vez selecionada a opção "Other", a velocidade do som apropriada do revestimento deve ser inserida.

#### **M12**

#### **Médio**

Selecione a temperatura da água. As temperaturas devem estar entre 0 … 80 °C.

Pressione ENTER para confirmar.

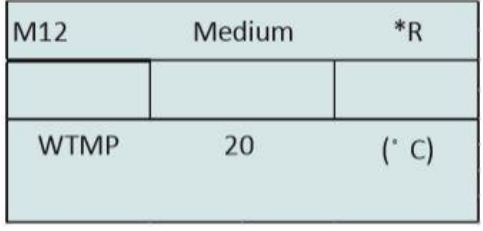

#### **M13**

#### **Sensores**

Aqui poderá selecionar o tipo de sensor.

Estão disponíveis as seguintes opções:

- 0. Clamp-On C
- 1. Clamp-On D
- 2. Clamp-On X
- 3. Plus-In
- 4. Plus-In X

Aqui poderá selecionar o método de montagem do sensor.

Estão disponíveis dois métodos de montagem:

- 0. Método V (Reflect)
- 1. Método Z (Direct)

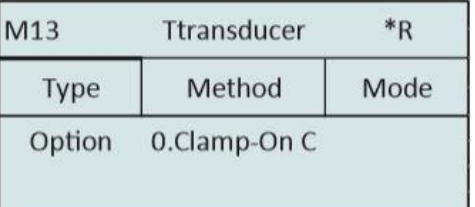

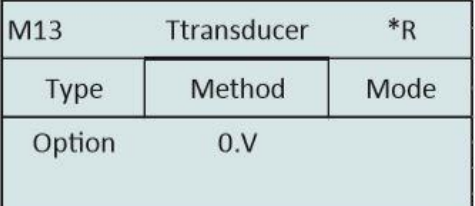

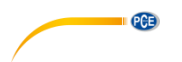

### **M14**

#### **Espaço de instalação**

Este valor é calculado pelo PCE-TDS 75. O usuário deve montar os sensores de acordo com o espaçamento do sensor exibido (certifique-se de que o espaçamento do sensor seja medido com precisão durante a instalação). O sistema exibirá automaticamente os dados<br>após inserir o parâmetro da após inserir o parâmetro tubulação.

#### **M20**

#### **Amortecimento**

O fator de amortecimento varia de 1 a 999 segundos. Onde, 1 significa sem amortecimento; e 999 significa amortecimento máximo. A função de amortecimento estabiliza a exibição do fluxo. Normalmente, um fator de amortecimento de 3 a 10 é recomendado para as aplicações.

#### **M21**

#### **Valor limite de fluxo mínimo**

O corte de fluxo baixo é usado para fazer o sistema exibir 0 no fluxo mínimo. Por exemplo, se o valor mínimo for definido como 0,03, o sistema considerará como "0" todos os valores de fluxo medidos entre -  $0.03$  e +  $0.03$ . Em geral, recomendase um valor de 0,03 para a maioria das aplicações.

#### **M22**

#### **Ajuste de zero**

Quando o líquido está em estado estático, o valor exibido é denominado ponto zero. Se o ponto zero no fluxômetro não for zero, a diferença é adicionada aos valores reais do fluxo e são produzidas diferenças de medição no fluxômetro.

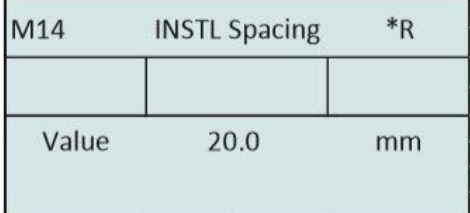

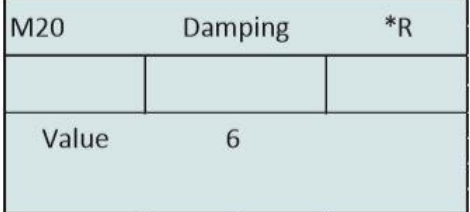

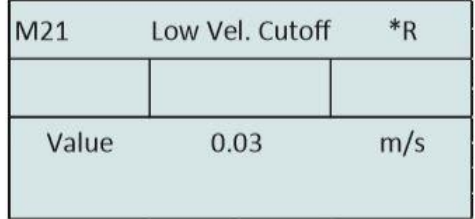

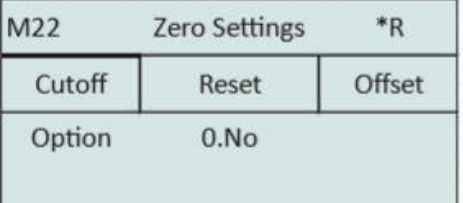

O ponto zero deve ser definido após a instalação dos sensores e o fluxo na tubulação estar em condição estática absoluta (sem movimento de fluido na tubulação). Desta forma, o ponto zero resultante de diferentes localizações e parâmetros de montagem dos tubos pode ser eliminado. Isso aumenta a precisão da medição em baixo fluxo e elimina a discrepância de fluxo.

Selecione "Yes"; restabeleça o ponto zero estabelecido pelo usuário.

Este método não é usado com frequência. O ponto zero só deve ser ajustado quando todos os outros métodos não levam a uma solução. Insira manualmente o valor que deseja adicionar ao valor medido para obter o valor real.

Por exemplo:

Valor real medido  $=$  240 m $\frac{3}{h}$ Desvio de valor medido =  $250 \text{ m}^3/\text{h}$ Indicação do fluxômetro =  $250$  m $\frac{3}{h}$ Normalmente, o valor é definido como "0". Use "↑" e "↓" para alternar.

#### **M23**

#### **Contador**

Selecione o tipo de contador 0. POS (contador positivo) 1. NEG (contador negativo)

2. NET

Selecione o valor do totalizador de fluxo que deseja redefinir para 0.

- 0. POS (contador positivo)
- 1. NEG (contador negativo)
- 2. NET
- 3. All (todos)

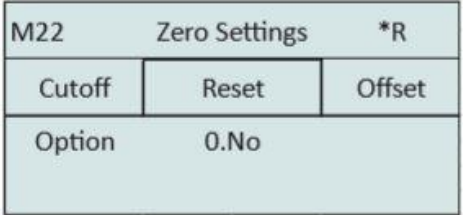

**PCB** 

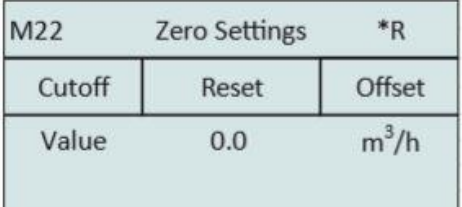

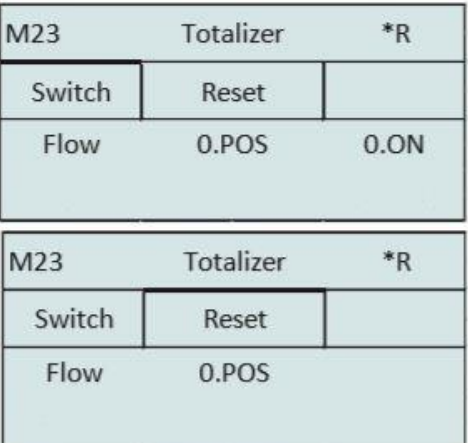

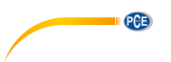

#### **M25**

## **Interruptor de compensação de**

**desligamento**  A função de interruptor de<br>compensação de desligamento compensação de automático permite que o fluxo perdido em uma sessão fora de linha<br>seja estimado e ajustado seja estimado e automaticamente. A estimativa é baseada na média da vazão antes da sessão fora de linha e no fluxo medido após a seguinte sessão em linha, multiplicado pelo tempo que o medidor esteve fora de linha. Selecione "ON", para usar esta função; selecione "OFF" para não esta função.

#### **M26 Fator K**

O fator de calibração é usado para modificar os resultados da medição. O usuário pode inserir um valor numérico (exceto "1") de acordo com os resultados reais da calibração.

#### **M27**

**Correção** K-Array Correção de seção ON: Abrir a correção de seção OFF: Fechar correção de seção

Para o submenu "Delay", deverá usar as configurações de fábrica.

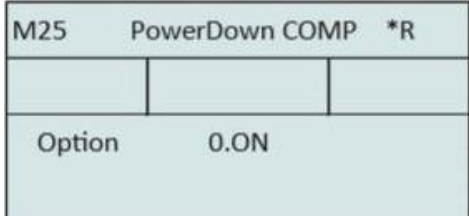

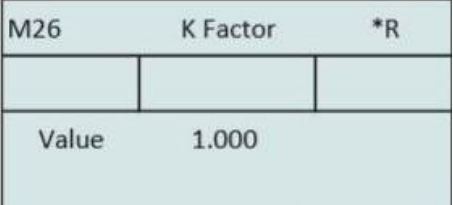

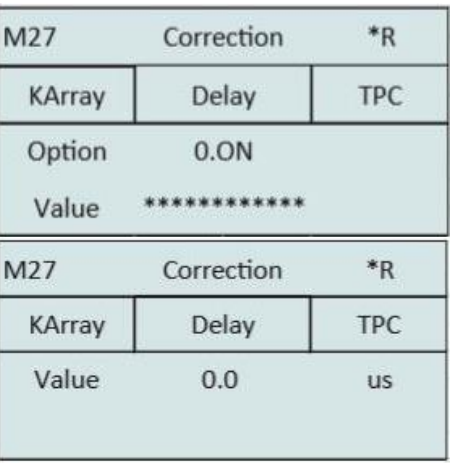

#### TPC

Controle de potência do transdutor. Use a configuração de fábrica.

0. Auto

1. Low

2. High

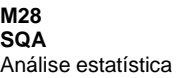

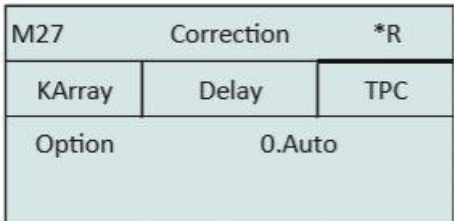

 $PGE$ 

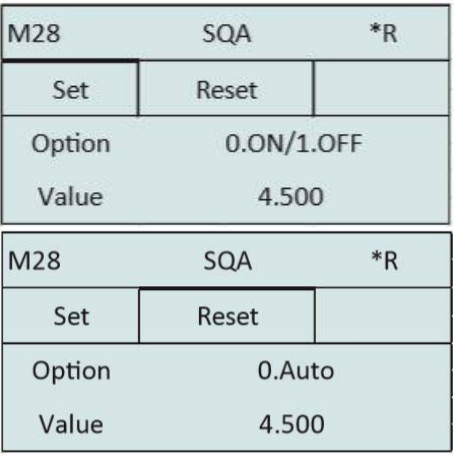

#### **M30 RS232/RS485**

Configuração das interfaces seriais

- . 2400 None
- . 4800 None
- . 9600 None
- . 19200 None
- . 38400 None
- . 56000 None

A ordem pode ser estabelecida da seguinte forma:

- a.  $1 0$ : 3-2
- b.  $0-1:2-3$
- c. 3-2 : 1-0
- d. 2-3 : 0-1

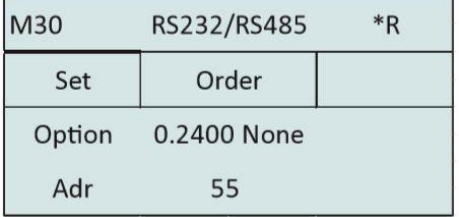

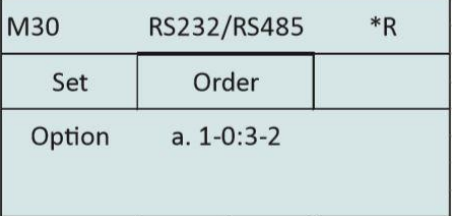

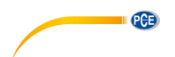

**M31 Ajuste de AI** Exibe o valor analógico da entrada analógica AI1.

Exibe o valor analógico da entrada analógica AI2.

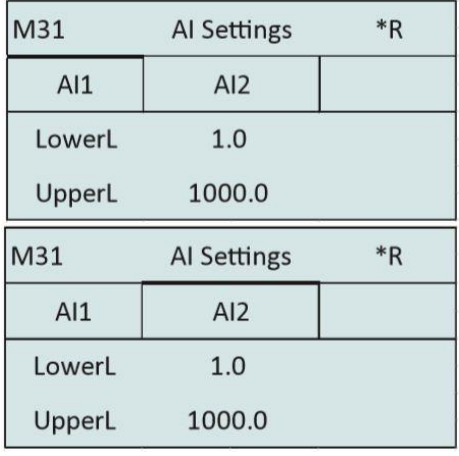

#### **M32**

**Ajuste de CL**

Opções do modo de loop de corrente.

Selecione o valor da faixa CL.

Ajuste o valor de saída CL de acordo com o valor do fluxo em 4 mA ou 0 mA.

Ajuste o valor de saída CL de acordo com o valor do fluxo em 20 mA.

Opções de verificação de 4-20mA

- a. Check 4 mA (verificar 4 mA)
- b. Check 8 mA (verificar 8 mA)
- c. Check 12 mA (verificar 12 mA)
- d. Check 20 mA (verificar 20 mA)

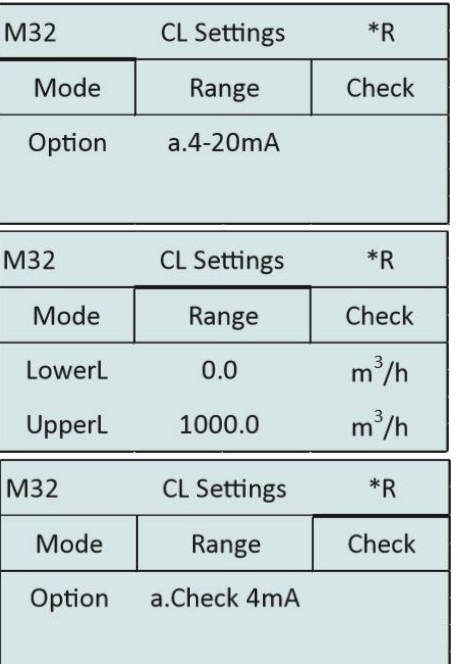

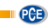

Estão disponíveis as seguintes opções de sinal:

a. Flow Rate b. POS Total c. NEG Total d. NET Total e. Energy Rate f. Heat Total g. Cool Total h. Rationing i. Uart CTRL

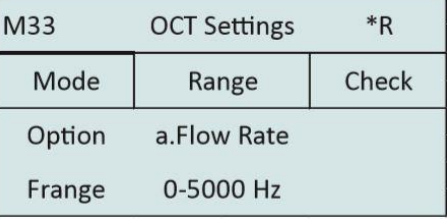

Selecione o valor para o intervalo OCT.

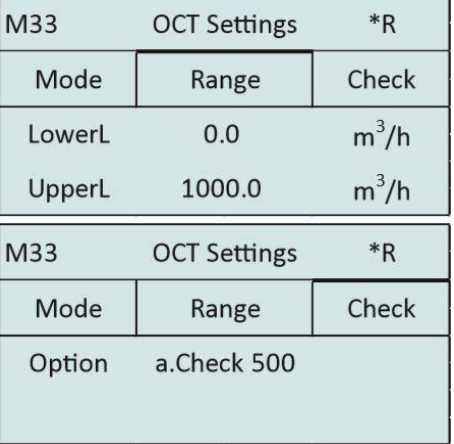

Opções de verificação de OCT:

a. Check 500

b. Check 1000

c. Check 3000

d. Check 5000

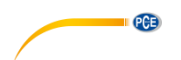

#### **M34 Configuração de relé**

Estão disponíveis as seguintes opções de sinal:

- a. No Signal (Sem sinal)
- b. \*E
- c. Reverse
- d. Alarm1
- e. Alarm2
- f. Ration
- g. POS Total
- h. NEG Total
- i. NET Total
- j. Not using (não usar)

#### **M35**

#### **Configuração de alarme**

Insira o valor de limite inferior de alarme; Qualquer fluxo medido inferior ao valor inferior definido ativará o alarme na OCT ou na saída de relé.

Insira o valor do alarme de limite superior; qualquer fluxo medido superior ao valor superior ativará o alarme na OCT ou na saída de relé.

#### **M40**

#### **Unidade de comutação**

Selecione a unidade de medida da seguinte forma:

a. Metric (métrica)

b. British (inglesa)

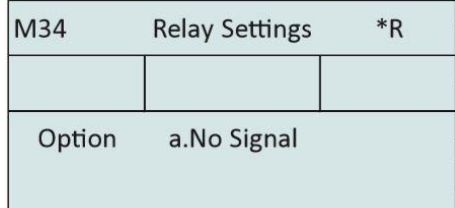

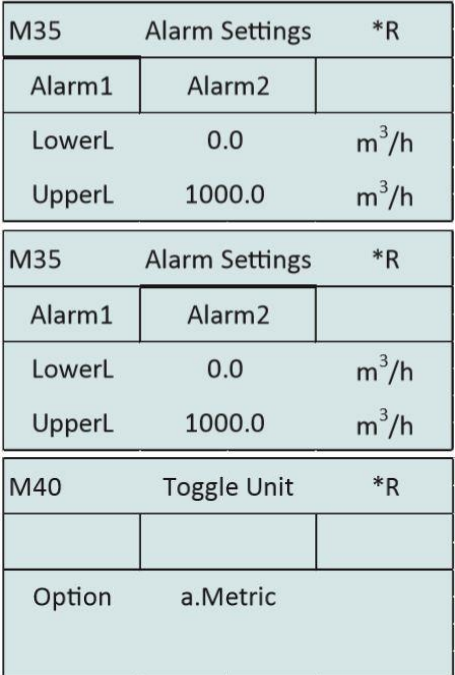

#### **QCB**

#### **M41**

## **Unidade de fluxo**

disponíveis as seguintes unidades de fluxo:

- 0. Cubic Meters (m<sup>3</sup>)
- 1. Liters (l)
- 2. USA Gallons (GAL)
- 3. Imperial Gallons (Imp gal)
- 4. Million Gallons (mg)
- 5. Cubic Feet (cf)
- 6. USA Barrels (US bbl)
- 7. Imperial Barrels (Imp bbl)
- 8. Oil barrels (barril de petróleo)

Estão disponíveis as seguintes unidades de tempo:<br>/Dav (dia) /Hour (hora) /Min (minuto) /Sec (segundo)

A configuração de fábrica é metros cúbicos/hora. Um fator de tempo diferente pode ser definido usando a seguinte tabela:

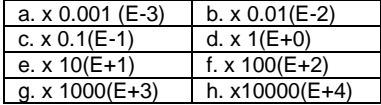

#### **M42 Unidade de energia**

As seguintes unidades de energia podem ser selecionadas:

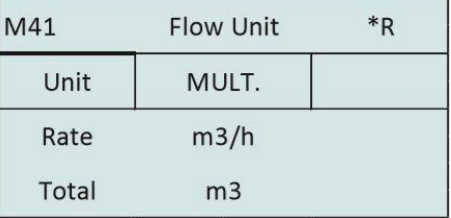

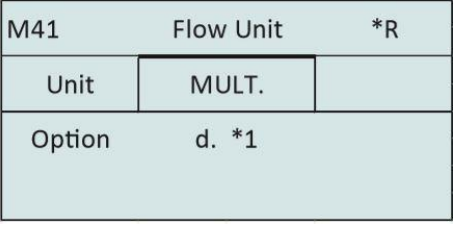

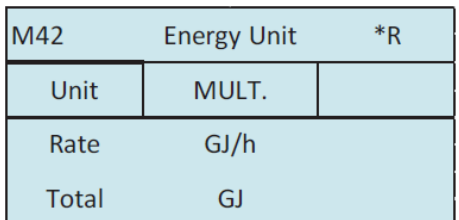

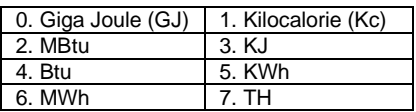

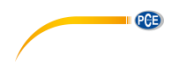

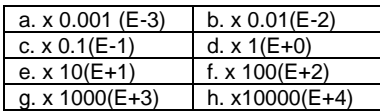

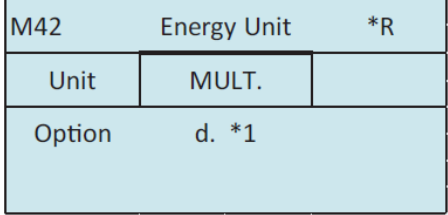

#### **M43**

**Unidade de temperatura**

a. °C<br>b. °F

 $^{\circ}$ F

Use as teclas "↑" e "↓" para alterar a unidade.

#### **M50**

#### **Número de série**

Aqui é exibido o número de série (S/N) do dispositivo. O S/N é único.

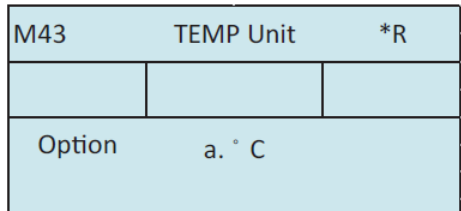

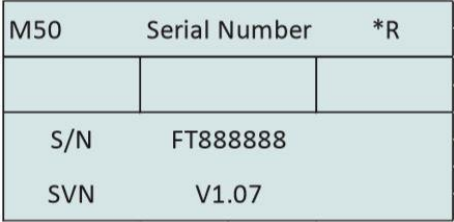

#### **M51**

#### **Hora e data**

As alterações de data e hora são realizadas neste menu.

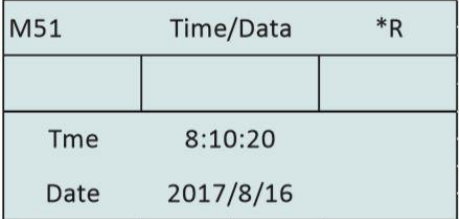

#### **M52**

#### **Tom do teclado**

Use este menu para ativar ou desativar o som das teclas ("ON" / "OFF").

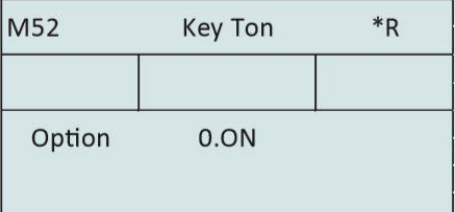

 $PGE$ 

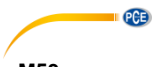

**M53 Configuração de idioma** Aqui poderá definir o idioma.

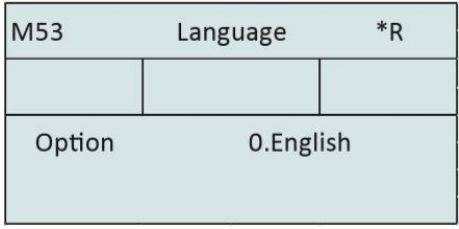

System Lock

a.Locked \*\*\*\*\*\*\*\*\*  $***R**$ 

#### **M54**

#### **Bloqueio do sistema**

Aqui, terá a opção de bloquear o fluxômetro com uma senha. Uma vez que o sistema é bloqueado, qualquer alteração no sistema estará bloqueada, o parâmetro permanece legível. A introdução correta da senha estabelecida é a única forma de desbloquear o sistema. composta por 6 dígitos.

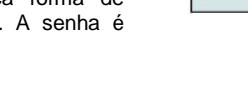

M54

Option

Key

#### **M55**

## **Reiniciar sistema**

Restabeleca o dispositivo para as configurações de fábrica.

Selecione o menu da janela de inicialização.

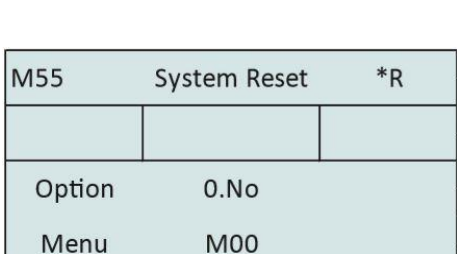

#### **M60**

#### **Contador de dados**

Estão disponíveis as seguintes opções:

- 0. Day (Dia)
- 1. Mon (Mês)
- 2. Year (Ano)

Nesta janela, é possível verificar a quantidade de registros de dados de fluxo de cada dia dos últimos 31 dias, de cada mês dos últimos 12 meses e de cada ano dos últimos 6 anos.

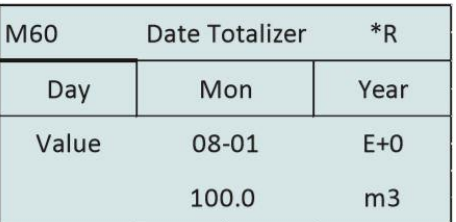

#### **Duração**

Com esta função é possível visualizar<br>com número total de dias de número total de dias<br>ncionamento desde que funcionamento desde que o fluxômetro saiu da fábrica.

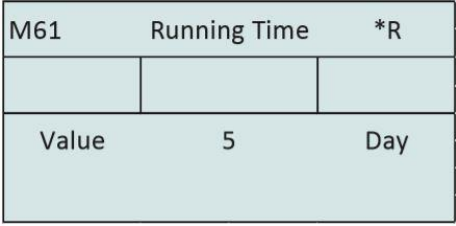

**PCE** 

#### **M62**

#### **Ajustar CL**

Este menu é para a calibração de 4- 20 mA. Digite a senha para ajustar.

#### **M63**

#### **Calibração de RTD**

Este menu é usado para a calibração do RTD. Digite a senha para ajustar.

#### **M64**

#### **Ajuste de AI**

Este menu é para a calibração da entrada analógica. Digite a senha para ajustar.

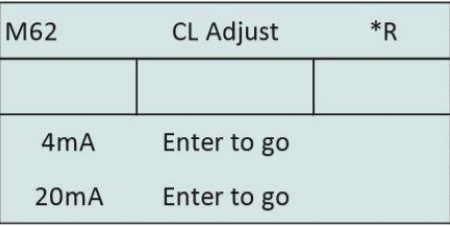

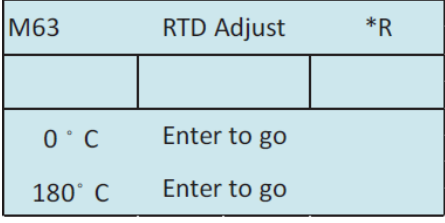

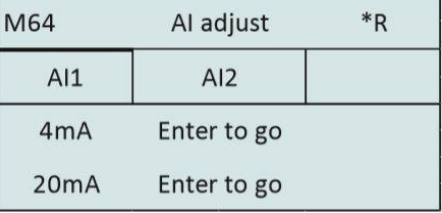

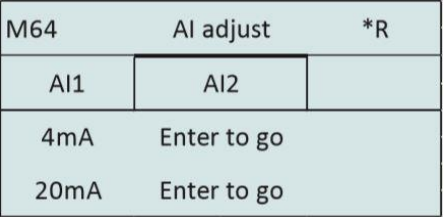

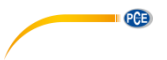

#### <span id="page-37-0"></span>**10 Solução de problemas**

O PCE-TDS 75 possui funções avançadas de autodiagnóstico e exibe todos os erros no canto superior direito do display LCD por meio de códigos únicos na ordem de data/hora. Os erros causados por operação inadequada, configuração incorreta e condições de medição inadequadas podem ser exibidos de acordo durante a operação. Esta função ajuda o usuário a detectar erros e encontrar as causas rapidamente. Dessa forma, os problemas podem ser resolvidos rapidamente de acordo com a tabela abaixo. Contudo, se não for possível solucionar o problema, entre em contato com a PCE Ibérica.

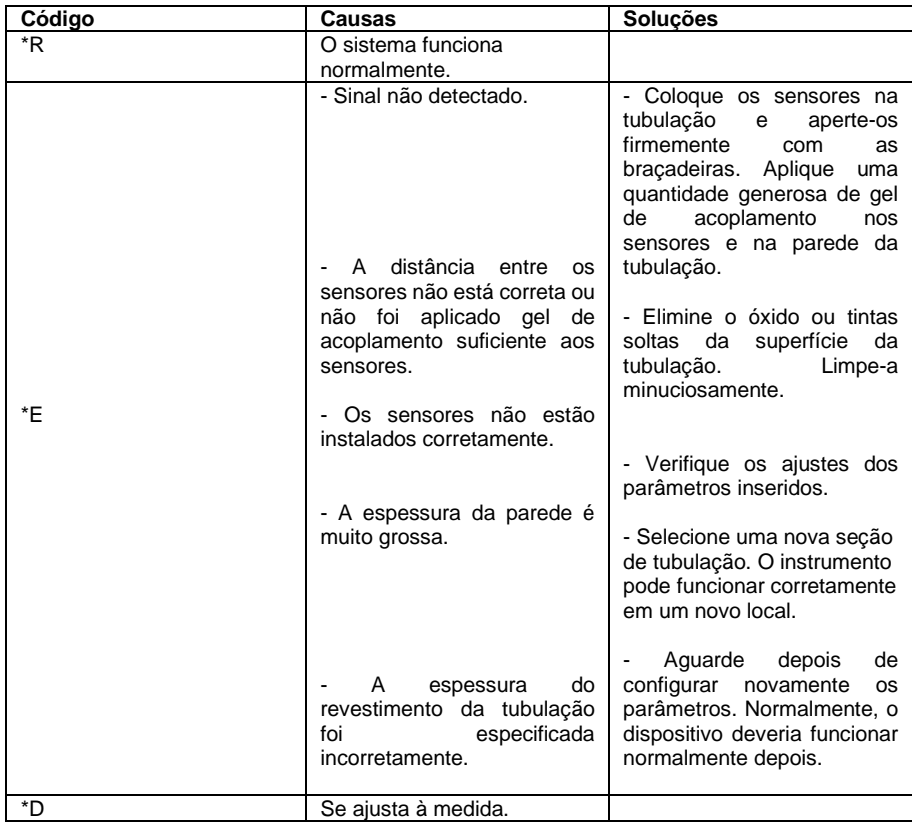

<span id="page-37-1"></span>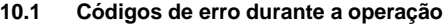

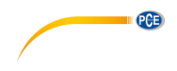

#### <span id="page-38-0"></span>**10.2 Perguntas frequentes**

#### **Pergunta:**

A tubulação nova e todos os requisitos de instalação são cumpridos: Por que ainda não é detectado nenhum sinal?

#### **Resposta:**

Verifique a configuração dos parâmetros da tubulação, o método de instalação e as conexões da fiação. Certifique-se de que foi aplicado gel de acoplamento suficiente, e que a tubulação está cheia de líquido, e a distância entre os sensores coincide com o valor indicado em M14 e que os sensores estão instalados na direção correta.

#### **Pergunta:**

Tubulação antiga com contaminação no interior, não detectou sinal ou o sinal é ruim: Como resolver o problema?

#### **Resposta:**

Verifique se a tubulação está cheia de líquido. Experimente o método Z para instalar os sensores. Selecione cuidadosamente uma boa seção da tubulação e limpe-a completamente, aplique gel de acoplamento suficiente em cada face do sensor e instale os sensores corretamente. Mova lenta e cuidadosamente cada sensor ao redor do ponto de instalação até alcançar o sinal máximo. Certifique-se de que o novo ponto de instalação não esteja contaminado dentro da tubulação e que a tubulação seja concêntrica (não distorcida) para que as ondas sonoras não sejam refletidas fora da área prevista.

#### **Pergunta:**

Porque a saída CL (Current Loop Mode) não é normal?

#### **Resposta:**

Verifique se o modo de saída está ajustado corretamente na janela M32 em "Mode". Verifique se os valores de corrente máximos e mínimos estão configurados corretamente na janela M32 em "Range". Recalibre o loop de corrente e verifique-o na janela M32 em "Check".

#### **Pergunta:**

Porque a taxa de fluxo ainda é exibida como zero, mesmo que haja obviamente líquido na tubulação e o símbolo "R" seja exibido no display?

#### **Resposta:**

Verifique se o "zero setting" foi realizado quando o fluxo não era zero (consulte a janela M22). Se for o caso, restaure a configuração de fábrica na janela M22-Reset.

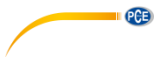

#### <span id="page-39-0"></span>**11 Apêndice – Uso e protocolo de comunicação de rede de interface serial**

#### <span id="page-39-1"></span>**11.1 Resumo**

O fluxômetro possui um protocolo de comunicação. O dispositivo pode ser conectado a um RS-485 Modbus. Dois esquemas básicos podem ser selecionados para a conexão em rede, ou seja, o método de saída de corrente analógica apenas com o fluxômetro ou o método de comunicação RS232 via porta serial diretamente do fluxômetro.

Quando o método de comunicação da porta serial é usado diretamente para implementar um sistema de rede de monitoramento, o código de identificação do endereço do fluxômetro é usado como código de endereço da rede. Um conjunto de comandos ampliado com [W] é usado como protocolo de comunicação.

Para as conexões de transmissão de dados de curta distância, pode-se usar diretamente o RS-232 (comprimento do cabo 0 … 15 m) ou RS-485 (comprimento do cabo 0 … 1000 m). O loop de corrente pode ser usado para a transmissão de média ou longa distância.

Quando o fluxômetro é utilizado em ambiente de rede, várias operações podem ser realizadas por um dispositivo host, exceto a programação do código de identificação do endereço, que deve ser feita através do teclado do medidor de vazão.

A transmissão de dados utiliza o modo de resposta de comandos, ou seja, o dispositivo host emite comandos e o fluxômetro responde de acordo.

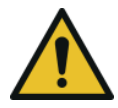

#### **Atenção!**

A comunicação serial RS232 e a comunicação RS485 não podem ser utilizadas simultaneamente com as funções disponíveis no protocolo de comunicação.

#### <span id="page-39-2"></span>**11.2 Definições da interface de série**

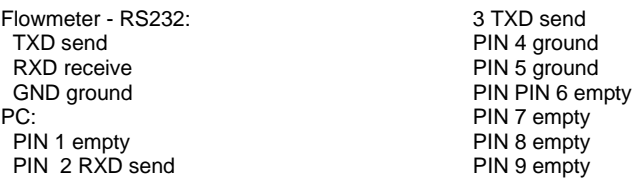

## **PCB**

#### <span id="page-40-0"></span>**11.3 Conexão direta ao dispositivo principal via RS232**

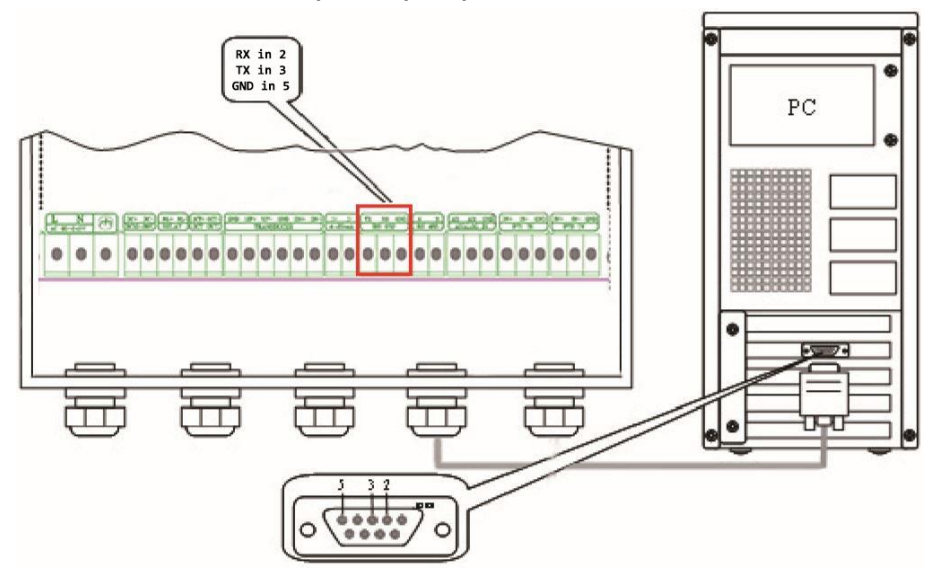

#### <span id="page-40-1"></span>**11.4 Protocolos de comunicação e seu uso**

O fluxômetro suporta estes três protocolos de comunicação: protocolo FUJI, protocolo MODBUS-C, protocolo MODBUS-I.

#### <span id="page-40-2"></span>**11.4.1 Protocolo HL**

O dispositivo principal solicita que o fluxômetro responda enviando um comando. A taxa de transmissão de comunicação assíncrona (estação primária: sistema de computador; estação secundária: fluxômetro ultrassônico) é geralmente 9600 BPS. Um único byte tem o formato de dados (10 bits): um bit de início, um bit de parada e 8 bits de dados, bit de controle: nenhum. Uma cadeia caracteres de dados é usada para expressar comandos básicos e um retorno de carro (ENTER) é usado para expressar o fim de um comando. A característica é que a cadeia de dados é flexível. A sequência aplica-se tanto a RS232 quanto a RS485. Alguns comandos usados com frequência estão listados no gráfico a seguir.

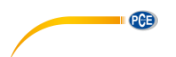

#### **Comandos de comunicação:**

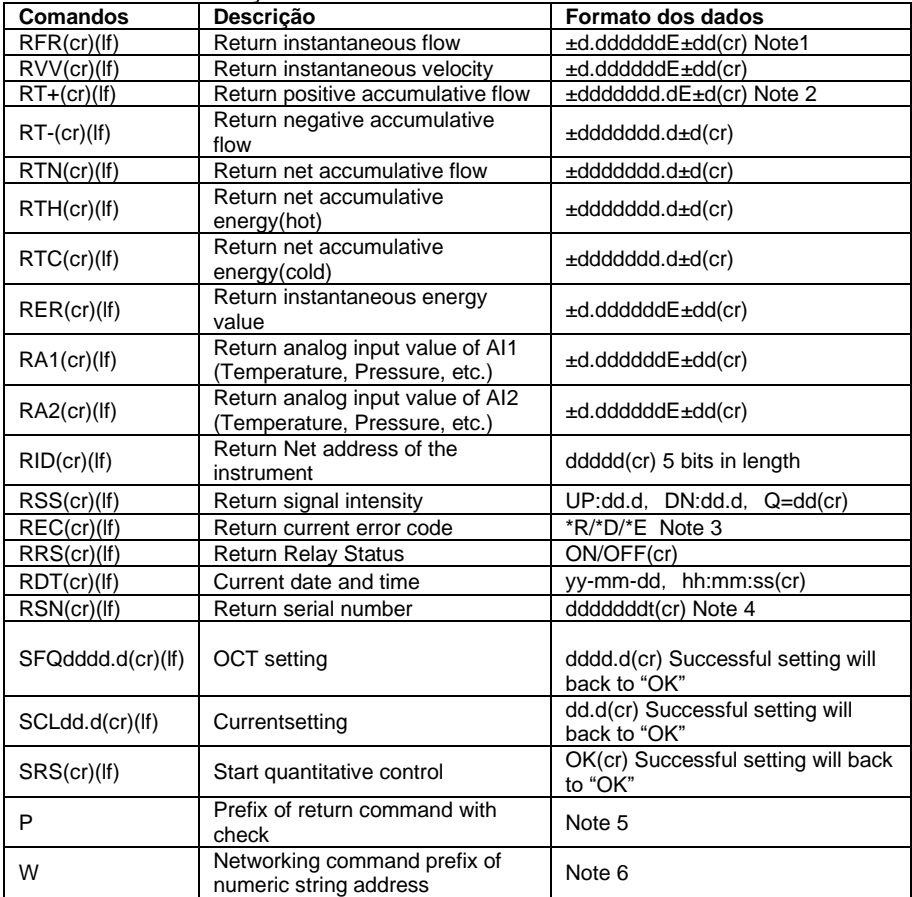

#### **Notas:**

1. (cr) expressa o retorno de carro (ENTER). Seu valor ASCII é 0DH. (lf) expressa o avanço da linha. Seu valor ASCII é 0AH.

- 2. d expressa um número de 0 … 9. O valor 0 é expresso como +0.000000E+00.
- 3. Não há ponto decimal na parte integral antes de E.
- 4. dddddddddd representa o número de série do dispositivo, t representa o modelo do dispositivo.

**PCE** 

5. O caractere P pode ser adicionado antes de cada comando básico. Significa que os dados transmitidos possuem verificação CRC. O método de verificação consiste em somar novamente todos os dados que são cumulativos e binários, e obter os dados binários de 8 bits.

Por exemplo, a informação de retorno do RT (cr) (lf) é: +1234567E+0m3 (cr) (lf), (os dados relativos do sistema binário são: 2BH, 31H, 32H, 33H, 33H, 34H, 35H, 36H, 37H, 45H, 2BH, 30H, 6DH, 20H, 20H, 20H, 0DH, 0AH).

A soma de todos seus dados de retorno é =2BH+31H+32H+33H+34H+34H+35H+ 36H+37H+45H+2BH+30H+6DH+33H +20H=2F7, os dados baixos de 8 bits de seu binário é F7. Portanto, os dados da ordem PRT (cr) (lf) + 1234567E + 0m3!F7 (cr) (lf), "!" Para delimitadores, o caractere precedente é o caractere de soma, seguido por um código de verificação de 1 byte.

6. Uso do prefixo W: W + código de endereço de cadeia numérica + comando básico. O faixa de valores da cadeia numérica é 0 ... 255, exceto 13 (0DH retorno de carro), 10 (0AH avance de linha). Se a velocidade instantânea do fluxômetro  $n^{\circ}$  123 deve ser acessada, o comando W123DV (cr) (lf) pode ser emitido. O código binário correspondente é 57H, 31H, 32H, 33H, 44H, 56H, 0DH, 0AH; apenas o mesmo dispositivo com o mesmo endereço de Internet e comando retornará os dados.

7. Os comandos W e P podem ser usados em combinação, por exemplo, W123PRT +. Isso significa que o dispositivo que lê o endereço de rede é o valor cumulado do dispositivo com 123 e seus dados de retorno possuem oito acumulações e somas de verificação. "s" expressa ON ou OFF ou UD. Por exemplo, "TR:ON, RL:ON" expressa que a OCT e o relé estão ativados; "TR:UD, RL:UD" expressa que a OCT e o relé não estão acionados.

#### <span id="page-42-0"></span>**11.4.2 Protocolo de comunicação MODBUS-I**

Este protocolo MODBUS-I usa o modo de transmissão RTU. O código de verificação usa CRC-16-IBM (o polinômio é X16+X15+X2+1, o caractere de blindagem é 0xA001), obtido pelo método de algoritmo de redundância cíclica. O modo MODBUS-I-RTU usa números hexadecimais para transmissão de dados.

#### **1. Código de função e formato do protocolo MODBUS-I**

O protocolo do fluxômetro suporta os dois códigos de função MODBUS a seguir:

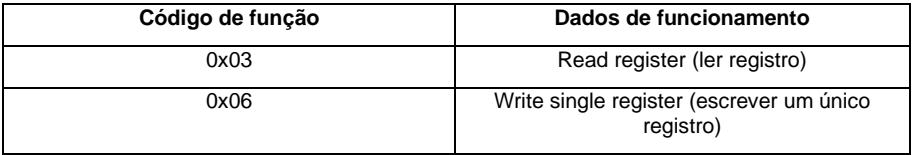

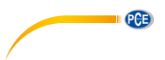

#### **2. Uso do código de função 0x03 do protocolo MODBUS**

O host envia o formato de quadro das informações de registro de leitura:

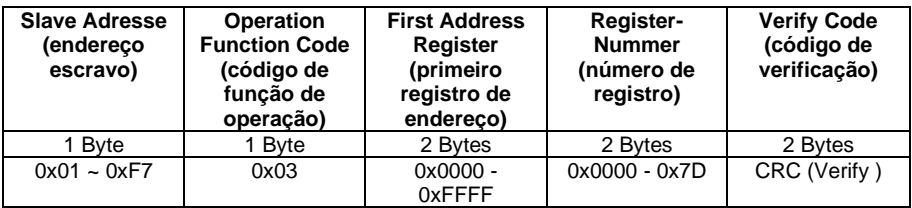

O escravo retorna o formato da estrutura de dados:

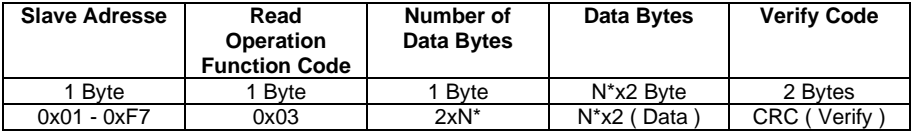

N<sup>\*</sup> = Data register number (número de registro de dados)

#### **3. Uso do código de função 0x06 do protocolo MODBUS**

O host envia um comando para escrever um formato de quadro de informação de registro único (código de função 0x06):

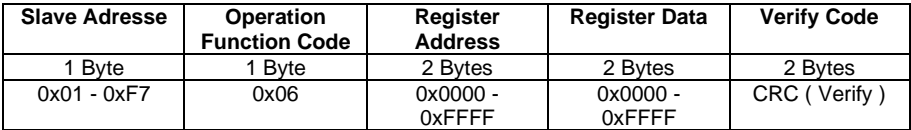

O escravo retorna o formato do quadro de dados (código de função 0x06):

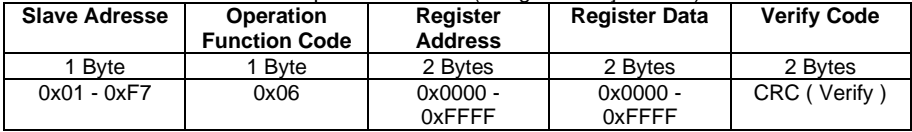

A faixa de endereços do fluxômetro é de 1 ... 247 (hexadecimal: 0x01 - 0xF7) e pode ser verificada no menu 46. Por exemplo, o número decimal "11" exibido no menu 46 significa que o endereço do fluxômetro no protocolo MODBUS é 0x0B.

O código de verificação CRC adota CRC-16-IBM (o polinômio é X16+X15+X2+1, o caractere de blindagem é 0xA001) obtido pelo método do algoritmo de redundância cíclica. O byte de ordem inferior do código de verificação está no início, enquanto o byte de ordem superior está no final. Por exemplo, para ler o endereço 1 (0x01) no modo RTU se o fluxo instantâneo utiliza a hora como unidade (m<sup>3</sup> /h), ou seja, lê os dados dos registros 40005 e 40006, o comando de leitura é o seguinte:

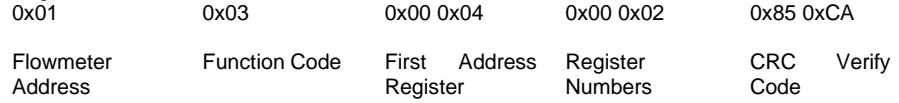

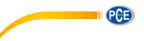

Os dados retornados pelo fluxômetro são (assumindo que o fluxo real é = 1,234567 m<sup>3</sup>/h):

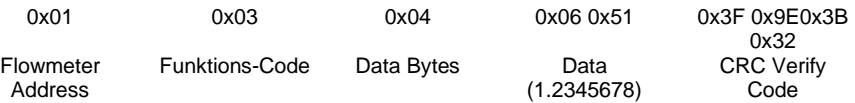

Os quatro bytes 3F 9E 06 51 estão no formato IEEE754 em forma de ponto flutuante de precisão simples de 1,2345678.

Preste atenção à ordem de armazenamento de dados do exemplo anterior. Para explicar os dados na linguagem C, os ponteiros podem ser usados diretamente para inserir os dados necessários no endereço da variável correspondente, o byte inferior é colocado no início, como no exemplo anterior 1,2345678 m/s, 3F 9E 06 51 Dados salvos na ordem 51 06 9E 3F.

Exemplo: Se deseja converter o endereço 1 (0x01) para 2 (0x02), o registro 44100 deve ser programado como 0x02 da seguinte forma:

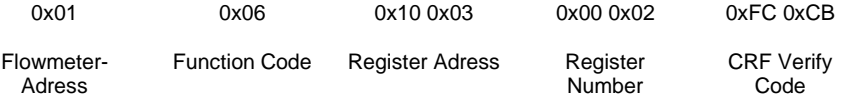

Os dados retornados pelo fluxômetro são:

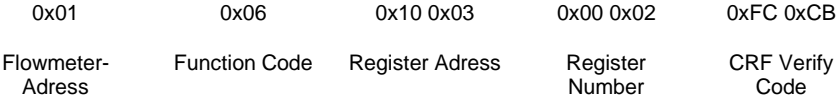

#### **4. Verificação de erros**

O fluxômetro retorna apenas um código de erro 0x02, que significa que o primeiro endereço dos dados é incorreto.

Por exemplo, para ler o endereço 1 (0x01) dos dados de registro 40002 do fluxômetro no modo RTU, o fluxômetro considera esses dados como não válidos e envia o seguinte comando:

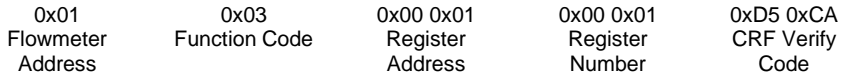

O código de erro retornado pelo fluxômetro é:

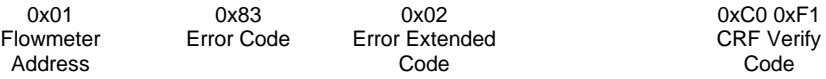

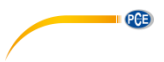

#### **5. Lista de endereços do registro MODBUS**

O registrador MODBUS do fluxômetro possui um registro de leitura e outro de escritura.

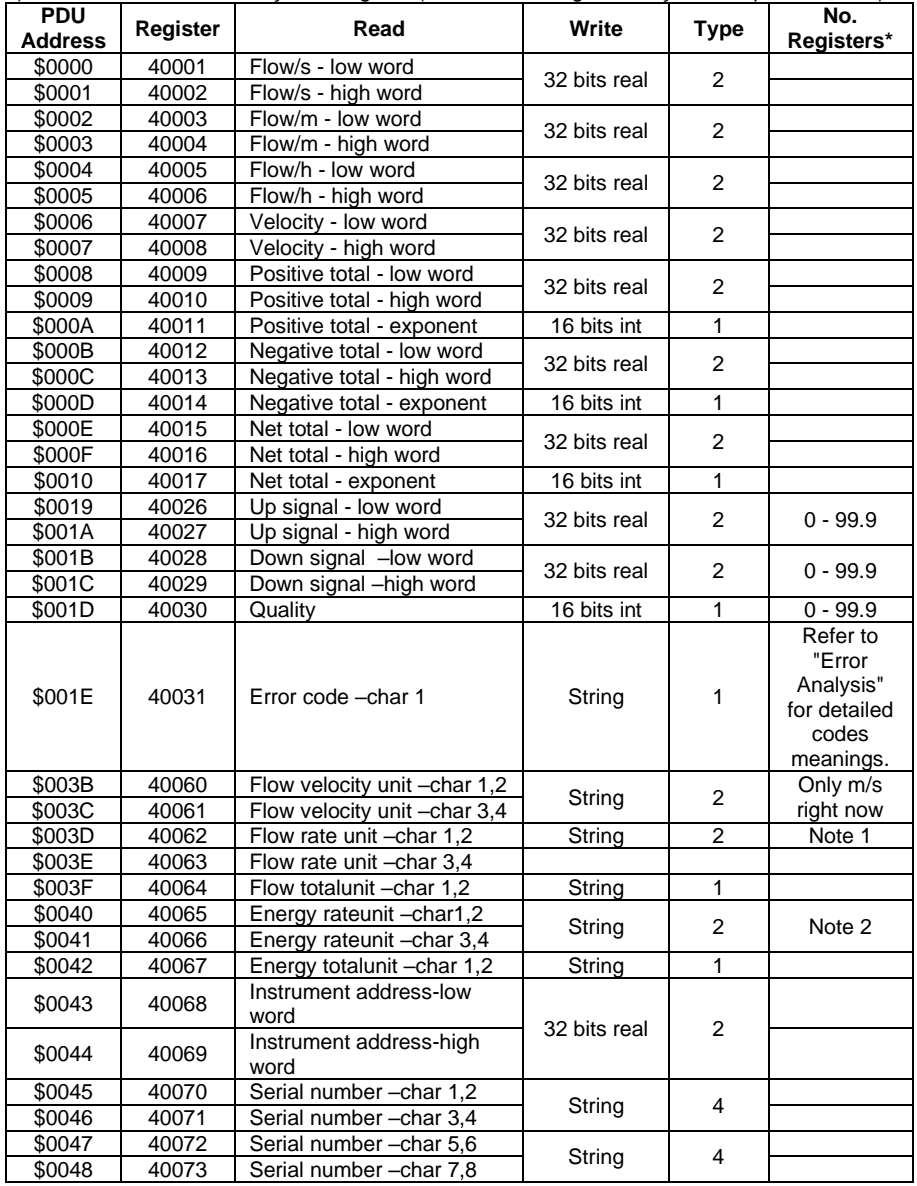

a) Leitura da lista de endereços de registro (utiliza-se o código de função 0x03 para a leitura)

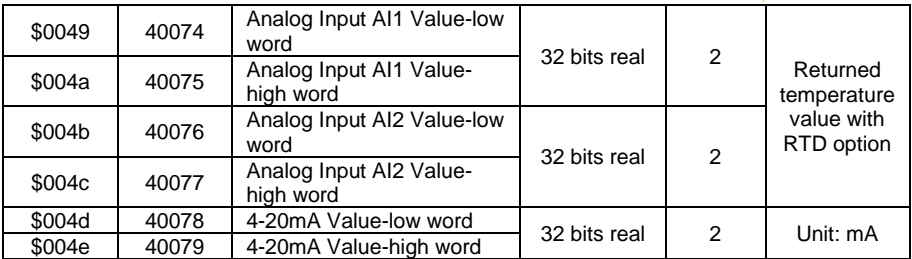

 $PGE$ 

b) Single Write Register Address List (verwenden Sie 0x06-Leistungscode zum Schreiben)

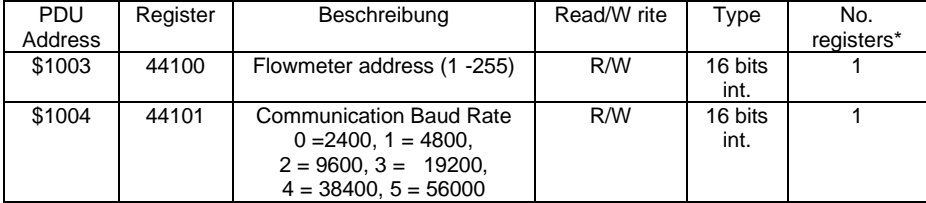

#### **Nota**:

- 1. Estão disponíveis as seguintes unidades de fluxo:
	- 0. "m3" Cubic Meter
	- 1.  $"$  -Liters
	- 2. "ga"  $-Gallons$
	- 3. "ig" Imperial Gallons
	- 4. "mg" Million Gallons
	- 5. "cf" -Cubic Feet
	- $6.$  "ba"  $-\text{US}$  Barrels
	- $7.$  "ib"  $-$ Imperial Barrels
	- 8. "ob" Oil Barrels

2. As seguintes unidades de energia estão disponíveis:

- $0.$  "GJ"  $-$ Giga Joule
- 1. "Kc" Kilocalorie
- 2. " $MB"$  -MBtu
- 3. "KJ" Kilojoule
- 4.  $H$ Bt"  $-B$ tu
- 5. "Ts" US Tonnes
- $6.$  "Tn"  $-\text{US}$  Tons
- $7.$  "kw"  $-Kwh$
- 3. 16 bits int—short integer, 32 bits int long integer, 32 bits real—floating point number, String—alphabetic string

© PCE Instruments 43

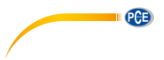

## <span id="page-47-0"></span>**12 Dados de aplicação do fluxo**

#### <span id="page-47-1"></span>**12.1 Velocidades do som para diferentes materiais comumente usados**

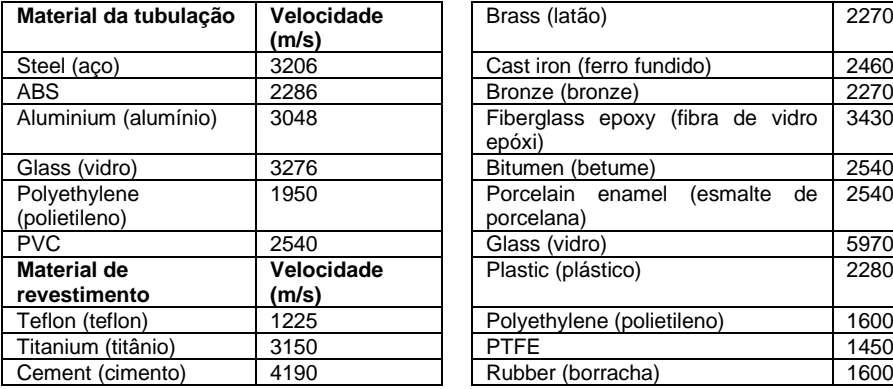

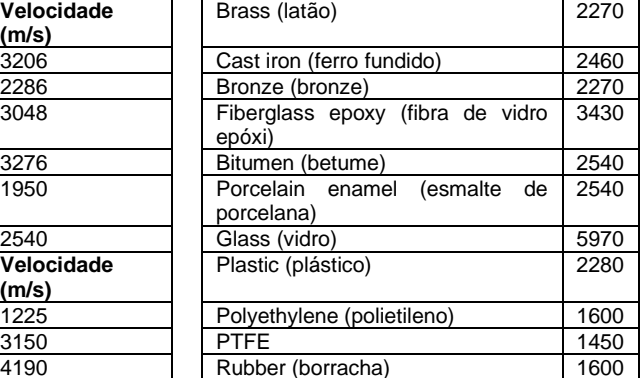

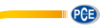

| $t$ (°C)                | v(m/s)              | $t$ (°C) | v(m/s) | $t$ (°C) | v(m/s) |
|-------------------------|---------------------|----------|--------|----------|--------|
| $\mathbf 0$             | 1402,3              | 34       | 1517,7 | 68       | 1554,3 |
| 1                       | 1407,3              | 35       | 1519,7 | 69       | 1554,5 |
| $\overline{2}$          | 1412,2              | 36       | 1521,7 | 70       | 1554,7 |
| $\overline{3}$          | 1416,9              | 37       | 1523,5 | 71       | 1554,9 |
| $\overline{\mathbf{4}}$ | 1421,6              | 38       | 1525,3 | 72       | 1555,0 |
| 5                       | 1426,1              | 39       | 1527,1 | 73       | 1555,0 |
| 6                       | 1430,5              | 40       | 1528,8 | 74       | 1555,1 |
| $\overline{7}$          | 1434,8              | 41       | 1530,4 | 75       | 1555,1 |
| 8                       | 1439,1              | 42       | 1532,0 | 76       | 1555,0 |
| $\overline{9}$          | 1443,2              | 43       | 1533,5 | 77       | 1554,9 |
| 10                      | 1447,2              | 44       | 1534,9 | 78       | 1554,8 |
| 11                      | 1451,1              | 45       | 1536,3 | 79       | 1554,6 |
| 12                      | 1454,9              | 46       | 1537,7 | 80       | 1554,4 |
| 13                      | 1458,7              | 47       | 1538,9 | 81       | 1554,2 |
| 14                      | 1462,3              | 48       | 1540,2 | 82       | 1553,9 |
| 15                      | 1465,8              | 49       | 1541,3 | 83       | 1553,6 |
| 16                      | 1469,3              | 50       | 1542,5 | 84       | 1553,2 |
| 17                      | 1472,7              | 51       | 1543,5 | 85       | 1552,8 |
| 18                      | 1476,0              | 52       | 1544,6 | 86       | 1552,4 |
| 19                      | 1479,1              | 53       | 1545,5 | 87       | 1552,0 |
| 20                      | 1482,3              | 54       | 1546,4 | 88       | 1551,5 |
| 21                      | 1485,3              | 55       | 1547,3 | 89       | 1551,0 |
| $\overline{22}$         | 1488,2              | 56       | 1548,1 | 90       | 1550,4 |
| 23                      | 1491,1              | 57       | 1548,9 | 91       | 1549,8 |
| 24                      | 1493,9              | 58       | 1549,6 | 92       | 1549,2 |
| 25                      | 1496,6              | 59       | 1550,3 | 93       | 1548,5 |
| 26                      | 1499,2              | 60       | 1550,9 | 94       | 1547,5 |
| 27                      | 1501,8              | 61       | 1551,5 | 95       | 1547,1 |
| 28                      | 1504,3              | 62       | 1552,0 | 96       | 1546,3 |
| 29                      | 1506,7              | 63       | 1552,5 | 97       | 1545,6 |
| 30                      | 1509,0              | 64       | 1553,0 | 98       | 1544,7 |
| 31                      | $\overline{151}1,3$ | 65       | 1553,4 | 99       | 1543,9 |
| 32                      | 1513,5              | 66       | 1553,7 |          |        |
| 33                      | 1515,7              | 67       | 1554,0 |          |        |

<span id="page-48-0"></span>**12.2 Velocidade do som na água (1 atm = 1 bar) em diferentes temperaturas**

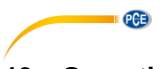

### <span id="page-49-0"></span>**13 Garantia**

Nossas condições de garantia são explicadas em nossos *Termos e Condições*, que podem ser encontrados aqui[: https://www.pce-instruments.com/portugues/impreso.](https://www.pce-instruments.com/portugues/impreso)

#### <span id="page-49-1"></span>**14 Reciclagem**

Por seus conteúdos tóxicos, as baterias não devem ser depositadas junto aos resíduos orgânicos ou domésticos. As mesmas devem ser levadas até os lugares adequados para a sua reciclagem.

Para cumprir a norma (devolução e eliminação de resíduos de aparelhos elétricos e eletrónicos) recuperamos todos nossos aparelhos do mercado. Os mesmos serão reciclados por nós ou serão eliminados segundo a lei por uma empresa de reciclagem.

#### **Poderá enviar para:**

PCE Ibérica SL. C/ Mayor 53, Bajo 02500 – Tobarra (Albacete) Espanha

Poderão entregar-nos o aparelho para proceder a reciclagem do mesmo corretamente. Podemos reutilizá-lo ou entregá-lo para uma empresa de reciclagem cumprindo assim com a normativa vigente.

EEE: PT100115 P&A: PT10036

#### **Informação de contato da PCE Instruments**

#### **Alemanha França Espanha**

PCE Deutschland GmbH PCE Instruments France EURL PCE Ibérica S.L.<br>
Im Langel 26 PCE Instruments Prashourg<br>
23 rue de Strashourg Im Langel 26 23, rue de Strasbourg<br>
59872 Meschede 67250 Soultz-Sous-Fo Deutschland France España Tel.: +49 (0) 2903 976 99 0 Tel. +33 (0) 972 35 37 17 Tel.: +34 967 543 548 Fax: +49 (0) 2903 976 99 29 Fax: +33 (0) 972 35 37 18 Fax: +34 967 543 542 info@pce-instruments.com info@pce-france.fr info@pce-iberica.es

#### **Estados Unidos Reino Unido Itália**

#### **Países Baixos Caracter Contractes Turquia Dinamarca Dinamarca**

Tel.: +31 (0)53 737 01 92 Türkiye info@pcebenelux.nl Tel: 0212 471 11 47 www.pce-instruments.com/dutch Faks: 0212 705 53 93

67250 Soultz-Sous-Forêts 02500 Tobarra (Albacete)

PCE Americas Inc. **PCE Instruments UK Ltd** PCE Italia s.r.l. 711 Commerce Way suite 8 Unit 11 Southpoint Business Park Via Pesciatina 878 / B-Interno 6 Jupiter / Palm Beach Ensign Way, Southampton 55010 Loc. Gragnano 33458 FL Hampshire Capannori (Lucca) USA United Kingdom, SO31 4RF Italia Tel.: +1 (561) 320-9162 Tel.: +44 (0) 2380 98703 0 Tel.: +39 0583 975 114 Fax: +1 (561) 320-9176 Fax: +44 (0) 2380 98703 9 Fax: +39 0583 974 824 info@pce-americas.com info@pce-instruments.co.uk info@pce-italia.it www.pce-instruments.com/us www.pce-instruments.com/english www.pce-instruments.com/italiano

PCE Brookhuis B.V. PCE Teknik Cihazları Ltd.Şti. PCE Instruments Denmark ApS Institutenweg 15 **Halkalı Merkez Mah.** Brik Centerpark 40 7521 PH Enschede Pehlivan Sok. No.6/C 7400 Herning Nederland 34303 Küçükçekmece - İstanbul Denmark info@pce-cihazlari.com.tr www.pce-instruments.com/turkish

www.pce-instruments.com/deutsch www.pce-instruments.com/french www.pce-instruments.com/espanol

PCE